December | 2008

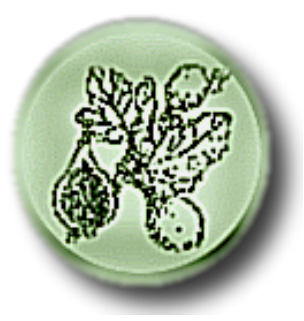

# RAST and MG-RAST Workshop II

# Agenda

*Thursday, December 4th*

- $8:30 \sim$  Coffee
- $9:00 \sim$  Welcome
- $9:10 \sim$  The subsystems based approach to annotation
- $9:30 \sim$  Overview of RAST
- $9:45 \sim$  What you can submit and what you get back
- $10:00 \sim$  Break
- 10:15 ~ RAST interface and tools /Hands-on tutorial
- $12:00 \sim$  Breakout sessions
- $1:00 \sim$  Metabolic Reconstructions
- $2:00 \sim$  Break
- 2:15 ~ Metagenomics RAST Overview
- 2:30 ~ Formats and results provided
- 2:40 ~ MG-RAST Interface and Tools /Hands-on tutorial
- $4:30 \sim$  Adjourn

*Friday, December 5th* 9am-2pm, Open working groups

# **Table of Contents**

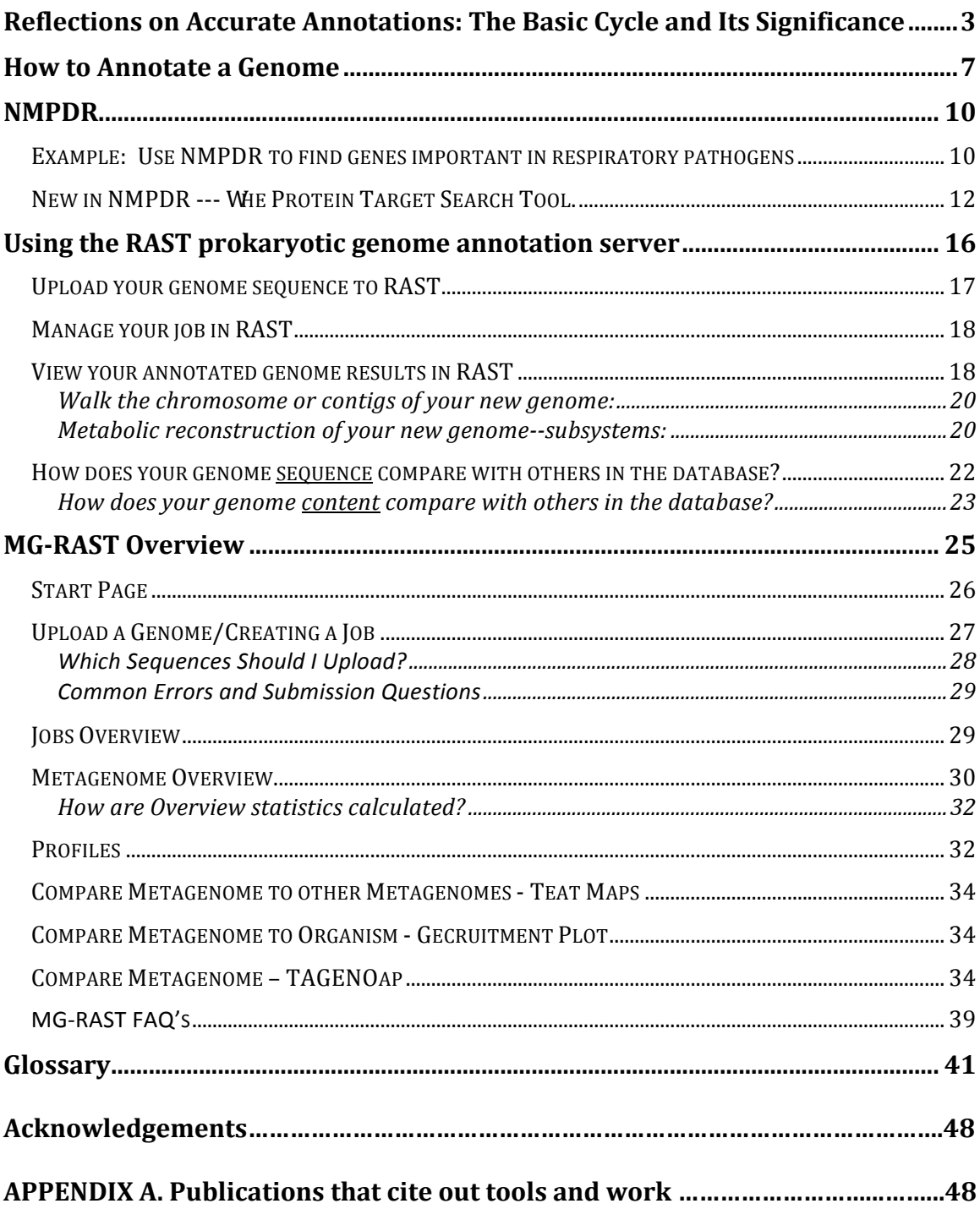

# **Reflections
on
Accurate
Annotations: The
Basic
Cycle
and
Its Significance**

by
Ross
Overbeek

I have recently been reflecting on the status of the Project to Annotate 1000 Genomes, and in this short essay I will argue that it has been an overwhelming success due to issues that became apparent only as the project progressed. A thousand
more‐or‐less
complete
genomes
now
exist,
a
framework
for
rapidly annotating
new
genomes
with
remarkable
accuracy
is
now
functioning,
and
we
are on
the
verge
of
another
major
shift
in
the
world
of
annotations.

This
reflection
is based
on
an
informal
note
that
I
sent
to
friends
on
the
last
day
of
2007,
but
my thoughts
have
clarified
somewhat
since
then.

#### The
Production
of
Accurate
Annotations

The
efforts
required
to
establish
a
framework
for
high‐volume,
accurate
annotation are substantial. I believe that it is important that we reflect on what we have learned about the factors that determine productivity. So, what have we learned from
the
project?

First, subsystem-based annotation is the key to accuracy. While there are certainly numerous efforts still focusing on annotation of a single genome, the recognition that
comparative
analysis
is
the
key
to
everything,
and
that
focusing
on
the variations
of
a
single
component
of
cellular
machinery
as
they
are
manifested
over the
entire
collection
of
existing
genomes
is
the
key
to
accuracy,
are
both
widely accepted
principles
at
this
stage.

Manually‐based
subsystem
creation
and maintenance is the rate-limiting component of successful annotation efforts, and the factors that constrain this process are at the heart of the matter. We have understood
this
for
some
time
now.

However, I am going to argue a new position in this short essay:

1.
There
are
three
distinct
components
that
make
up
our
strategy
for
rapid accurate
annotation:
subsystems‐based
annotation,
FIGfams
as
a
framework
for propagating
the
subsystems
annotations,
and
RAST
as
a
technology
for
using FIGfams
and
subsystems
to
consistently
propagate
annotations
to
newly‐sequenced genomes.

2.
These
three
components
form
a
cycle
(subsystems
=>
FIGfams
=>
RAST technology
=>
subsystems).

This
cycle
creates
a
feedback
that
rapidly
accelerates the productivity achievable in all three components. Further, failure in any of these components
impairs
productivity
dramatically
in
the
others.

Understanding
this cycle
will
be
the
key
to
supporting
higher
productivity
in
subsystem
maintenance and
creation.

3.
To
understand
the
dependencies,
we
need
to
consider
each
of
the
components:

\*
The
key
to
accurate
FIGfam
creation
and
maintenance
is
to
couple
it
directly to subsystem maintenance. Once the initial release of the FIGfams was created, updating
them

occurs
automatically
based
on
changes
in
the
subsystem
collection. Thus, FIGfams are automatically split, merged and added as the subsystem collection
is
maintained.

There
remains
one
area
of
substantial
cost
in
FIGfam development
‐‐
creation
of
family‐dependent
decision
procedures
that
are occasionally required to achieve the required accuracy. At this point we have approximately
10,000
subsystem‐based
FIGfams,
although
the
overall
collection contains
over
100,000
families
(the
majority
containing
only
2‐3
members).

\*
RAST
has
a
central
dependency
on
FIGfams
for
assertion
of
function
to
newly‐ recognized
genes.

In
this
sense,
the
main
dependency
of
RAST
is
on
the
FIGfam collection.

The
more
accurate
the
FIGfams
and
their
associated
decision
procedures, the
more
accurate
the
assignments
of
function
made
to
genes
in
genomes
processed by
RAST.

\*
Finally,
the
central
costs
of
maintenance
of
subsystems
are
cleaning
up
errors in
existing
subsystems
(often
indicated
by
multiple
genes
having
the
same
function) and
by
adding
new
genomes
to
existing
subsystems.

Once
a
subsystem
has
reached an acceptable level of accuracy (and many are not there yet), the central cost is integration
of
new
genomes
after
annotation
by
RAST.

The
speed
with
which
new genomes
can
be
added
depends
on
how
well
RAST
assigns
gene
function
(and, secondarily, on how accurately these RAST-based annotations can be used to infer operational
variants
of
subsystems).

4.
The
main
costs
of
increasing
the
speed
and
accuracy
of
annotations
split
into two categories: those relating to maintenance of existing subsystems, and those relating to generation of new subsystems. The maintenance costs are containable, if the
cycle
is
established
and
functions
smoothly.

Otherwise,
I
suspect
they
inevitably grow
rapidly.

#### Let me begin by depicting the cycle:

I have argued that the costs in achieving rapid, accurate annotations is limited by the
rate
at
which
subsystems
can
be
maintained
and
created.

I
place
the maintenance
ahead
of
creation
at
this
stage.

As
the
collection
grows
(it
now contains
over
600
subsystems
with
over
6800
distinct
functional
roles),
costs
of maintenance will tend to dominate. The creation of new subsystems will always be a critical activity, but each new subsystem will impact smaller sets of genomes as we "move into the tail of the distribution".

The costs relating to subsystem maintenance, which will quickly dominate, depend critically
on
how
smoothly
the
cycle
I
described
functions.

We
have
just
established the
complete
cycle.

The
two
central
costs
that
cannot
be
avoided
will
be
creation
of
FIGfam‐dependent decision procedures and the creation of new subsystems. The manual work on FIGfams will be necessary to achieve near-100% accuracy on annotation of seriously ambiguous paralogs. However, in the vast majority of cases, this effort will be
restricted
to
specific
curators
who
are
willing
to
spend
massive
effort
to
get things perfect. The more central cost relates to manual curation of the subsystems.

#### More Effective Integration of Existing Annotation Efforts

In the section above, I reflected on the cycle that we shall depend upon for supporting
increased
volume
and
accuracy
of
our
own
efforts.

Other
groups
are certainly
experimenting
with
their
own
solutions,
and
in
some
cases
with
clear successes. I have no desire to rate these competing efforts. I sincerely believe that cooperative
activity
is
the
key
to
enhanced
achievements
by
everyone.

However, effective cooperation is often elusive. I think that we have put in place an extremely important mechanism for making cooperation much easier, and the benefits more compelling.

Anyone working for one of the main annotation efforts realizes that it is not easy to really benefit from access to the annotation efforts of other groups. The efforts required
characterizing
discrepancies
between
local
annotations
and
those produced
externally
often
outweigh
any
benefits
that
result.

#### Two
events
of
major
importance
have
occurred:

1.
Both
PIR
and
the
SEED
Project
decided
to
build
correspondences
between
IDs used
by
different
annotation
projects.

The
PIR
effort
produced
BioThesaurus
and the
SEED
effort
produced
the
Annotation
Clearing
House.

The
fact
that
it
will become trivial to reconcile IDs between the different annotation efforts will undoubtedly support rapid increases in cross-linking entries. The SEED is working with UniProt to cross-link proteins from all of our complete genomes, and I am sure similar
efforts
are
happening
between
the
other
major
annotation
efforts.

2.
Within
the
Annotation
Clearing
House,
a
project
to
allow
experts
to
assert
that specific annotations are reliable (using whatever IDs they wish) has been initiated. This has led to many tens of thousands of assertions that specific annotations are highly reliable. PIR is preparing a list of assertions that they consider highly reliable,
and
both
institutions
are
making
these
lists
openly
available.

To see the utility of exchanging expert assertions in a framework in which it is easy to
compare
the
results,
let
me
describe
how
we
intend
to
use
these
assertions:

1.
We
begin
with
a
3‐column
table
of
reliable
annotations
containing [ProteinID,AssertedFunction,IDofExpert]

2.
We
then
take
our
IDs
and
construct
a
2‐column
table
[FIG‐

function,AssertedFunction].

This
table
gives
a
correspondence
between
each
of
our functional roles and the functional roles used by the expert making the assertion of reliability.

3.
Then,
we
go
through
this
correspondence
table
(using
both
tools
and
manual inspection) and split it into one set in which we believe both columns are essentially identical
and
a
second
set
that
we
believe
represent
errors
(either
our
own
or
those of
the
expert
asserting
reliability).

We
anticipate
that
in
most
cases
the
expert assertion
will
be
accurate,
which
is
what
makes
this
exercise
so
beneficial
to ourselves.

4.
We
take
the
table
of
"essentially
the
same"
assertions
and
distribute
it
as
a
table of
synonyms
(which
we
consider
to
be
a
very
useful
resource).

We are strongly motivated to resolve differences between our annotations and highreliability assertions made by experts. The production of the table of synonyms both reduces the effort to redo such a comparison in the future, but is also a major asset
by
itself.

I
am
confident
that
any
serious
annotation
group
that
participates will benefit, and I believe that these exchanges will accelerate in 2008 and 2009.

#### Summary

I have tried to express the significance of the cycle depicted above, but I think that I failed
to
really
convey
the
epiphany,
so
let
me
end
by
expressing
it
somewhat
more emphatically. I believe that there will be a very rapid acceleration in the sequencing of
new,
complete
genomes
(although
frequently
the
quality
of
the
sequence
wil
be far from perfect, and I am willing to say that a genome in 100 contigs is "essentially complete").

Groups
that
now
try
to
provide
accurate
integrations
of
all
(or
most) complete
genomes
will
be
strained
heavily.

The
tendency
will
be
to
go
one
of
two directions:

1.
Some
will
swing
to
completely
automated
approaches.

This
will
result
in
rapid propagation
of
errors
(for
those
portions
of
the
cellular
mechanisms
that
are
not
yet accurately
characterized
‐‐
which
is
quite
a
bit).

2.
Others
will
give
up
any
attempt
at
comprehensive
annotation
and
focus
on accurate
annotation
of
a
slowly
growing
subset.

The problem with the second approach is that accurate annotation of new cellular mechanisms (i.e., the introduction of new subsystems) will increasingly depend on a comprehensive
set
of
genomes
(comparative
analysis
is
central
to
working
out
any of
the
serious
difficulties,
and
the
larger
the
set
of
accurately
annotated
genomes, the
better
framework
for
careful
correction.

The cycle depicted above is the only viable strategy that I know of to handle the deluge
of
genomes
accurately.

I
claim
that
as
time
goes
by,
the
SEED
effort
to implement
the
above
cycle
will
emerge
in
a
continuously
strengthening
position. Other groups will be forced to rapidly copy it, but it really was not that easy to establish, and I believe the odds are that the SEED effort will be the only group standing
in
2‐3
years
(i.e.,
it
will
be
the
only
group
claiming
both
accuracy
and comprehensive
integration).

#### **How
to
Annotate
a
Genome**

by
Ross
Overbeek

We at the Fellowship for Interpretation of Genomes (FIG) have actively led the Project to Annotate a 1000 Genomes since its inception in 2003. In that effort we pioneered
what
we
called
the
subsystems
approach
to
annotation
in
which
experts annotated
a
single
subsystem
across
the
entire
set
of
genomes.

This
was
a
radically different approach than the more usual of attempting to annotate all of the genes in a single genome. The effort to develop well-curated sets of subsystems has led to a collection
of
400‐600
subsystems
(depending
on
where
you
choose
to
impose
a threshold
of
acceptable
quality).

We
believe
that
the
number
will
continue
to
grow for
reasons
that
will
become
apparent
in
this
short
note.

It is time to revisit the issue of how to annotate a specific genome of interest, since numerous biologists are now faced with that opportunity. For what it is worth, here
is
our
advice.

#### **Begin
by
Identifying
the
Recognizable
Instances
of
Subsystems**

When you are able to annotate a complete subsystem, the individual assignments are
all
somewhat
more
reliable.

Most
of
the
common
machinery
can
easily
be identified, and this establishes a starting point for the more difficult remaining tasks. The easiest way to perform this initial stage of analysis is to proceed through two
tasks:

1.
Submit
the
genome
sequence
to
the
RAST
server
maintained
at
Argonne National
Laboratory.

This
can
be
done
by
going
to
the
RAST
server,
registering yourself
as
a
user
(anyone
is
welcome
to
use
the
site),
uploading
your
sequence,
and getting an initial annotation back in about 12 hours. You can then download the initial annotation to your site and work on it using any tools you prefer. The initial annotation
from
RAST
gives
you
three
things:

- \*
protein‐encoding
genes
(CDSs),
- \*
RNA‐encoding
genes
(tRNAs
and
rRNAs)
- \*
identified
subsystems

2. Once you have an initial set of identified subsystems, you should manually go through
and
see
where
RAST
missed
identifying
active
variants.

It
is
fairly conservative in its calls, so if there were a mis-called gene (e.g., due to a frameshift) or
an
unusual
form
of
a
gene
(e.g.,
an
unknown
form
of
an
enzyme)
you
would
see almost all of the genes in a subsystem accounted for, but not enough for RAST to say that the subsystem is really there. If you do this analysis within RAST, you can compare
the
metabolic
reconstruction
for
your
genome
against
related
genomes, focusing
on
the
specific
differences.

If
your
genome
is
close
to
a
previously
annotated
and
studied
genome,
we
suggest that
you
do
a
detailed
analysis
of
what
genes
distinguish
the
new
genome
from
the previously
annotated
genome
(or
genomes).

The
SEED
provides
a
tool
for
easily doing such a comparison, and similar tools are either available or becoming available
from
a
number
of
sources.

Note that this initial step can be done very rapidly -- in a few days.

#### Fix Frameshifts, Annotate Insertion Sequences, and Process Pseudo-genes

RAST often fails to identify the functional role of a particular gene due to frameshifts. This is very common in low-quality sequence or sequence produced by 454 technology. It is not particularly serious, but we do recommend that you postprocess
the
gene
calls
to
clean
up
the
frameshifts.

Biologists
are
justifiably reluctant to change sequence data without resequencing; hence, we recommend that the actual DNA sequence remain unchanged, that the correction be embodied in the proposed translation of the feature, and that the discrepancy between the actual DNA
sequence
and
the
translation
be
recorded
with
the
feature.
We
note
that
you can
automatically
correct
obvious
frameshifts
using
tools
within
the
SEED environment,
and
we
anticipate
that
these
will
become
increasingly
important
as larger volumes of low-quality sequence data becomes available.

The issue of detecting insertion sequences, mobile elements, prophages and so forth is
important
for
a
number
of
reasons.

Determining
the
set
of
impacted
genes
(often pseudo‐genes)
is
extremely
time‐consuming.

We
would
guess
that
tools
to
support this type of analysis will appear soon, but for now you will need to determine how much effort you are willing to expend on the task. So, this part of the effort can take from a few days (to automatically detect and correct frameshifts) to man-years (to characterize
insertion
sequences,
pseudo‐genes,
and
prophages). Look
at
Identified
Functions
that
are
Not
in
Subsystems As
you
scan
through
the
genes
not
yet
placed
in
subsystems
that
were
identified
by RAST, some correspond to FIGfams, and some do not. Some are closely similar to well-annotated proteins (e.g., to Swiss Prot entries), and some are not.

We recommend that you scan through these focusing on those that correspond to functional roles that should be encoded into subsystems. It is particularly important
to
examine
those
for
which
"functional
coupling"
information
exists (RAST
will
give
you
this
information).

When
strong
functional
coupling
data
exists, and when the functional role can be identified with reasonable certainty, you have a particularly
good
candidate
for
a
new
subsystem.

If
you
can
connect
any
of
the genes in the cluster (in, say, genomes that are "close" and have been actively studied) to literature, you need to get the relevant papers before deciding how to proceed.

We
suggest
making
a
rapid
pass
through
the
set
of
genes
that
have
not been
assigned
to
subsystems,
prioritizing
these
genes
for
possible
use
in
starting new
subsystems.

We urge you to develop new subsystems when possible and to publish these subsystems (which makes them accessible to users working on other versions of the SEED).

#### **Summary**

So, our approximate approach to annotating a new genome would be:

1.
Run
the
genome
through
RAST.

2.
Do
a
detailed
metabolic
comparison
(within
RAST)
between
your
new
genome and one or more of its closest relatives. Follow this by a general comparison of what genes
distinguish
it
from
its
closest
relatives.

3.
Correct
obvious
frameshifts.

4.
Decide
whether
or
not
you
are
willing
to
spend
the
effort
needed
to
identify
IS elements,
prophages
and
other
mobile
elements.

Similarly,
decide
whether
or
not you
wish
to
expend
the
effort
to
carfully
identify
pseudo‐genes.

5.
If
you
have
substantially
changed
the
gene
calls,
rerun
your
genome
through RAST
again
(keeping
the
gene
calls
that
you
have
now
established).

6.
Go
through
the
genes
that
have
not
yet
been
placed
into
subsystems,
determine whether or not it makes sense to construct a limited set of new subsystems (especially
if
they
capture
aspects
of
the
genome
which
may
have
motivated
the sequencing
effort
in
the
first
place).

This
can
be
done
either
very
rapidly
or
more
time
can
be
taken.

It
all
depends
on the anticipated role of the genome. In many cases, these tasks can be performed in a few weeks, and we believe that the overall time will continue to drop as the quality of
the
RAST
analysis
(due
to
an
expanded
library
of
subsystems)
improves.

# **NMPDR**

NMPDR
is
a
Bioinformatics
Resource
Center
that
provides
the
advanced bioinformatics
environment
needed
to
identify
genetic
polymorphisms
correlated with pathogenicity, drug resistance, morbidity, and infectivity. NMPDR is funded by the National Institute of Allergy and Infectious Disease (NIAID) to support research in biodefense, emerging infectious diseases, and re-emerging pathogens. NMPDR is both a central repository for a wide variety of scientific data on these pathogenic microorganisms
and
a
platform
for
software
tools
that
support
investigator‐driven data analysis, such as the identification of potential targets for the development of vaccines,
therapeutics,
and
diagnostics.

NMPDR's
goal
is
to
support
existing
and
newly
developed
techniques
for comparative analysis to obtain a deeper understanding of the fundamental biology of
a
specific
set
of
pathogenic
organisms,
and
to
promote
efforts
to
counter
the threats
posed
by
these
pathogens.
The
resource
will
integrate
hundreds
(and, eventually,
thousands)
of
prokaryotic
genomes
with
existing
and
newly
generated functional data to support characterization and analysis of Category B food and water-borne diarrheagenic bacteria, Campylobacter jejuni, Vibrio cholerae, Vibrio parahaemolyticus, Vibrio vulnnificus, and Listeria monocytogenes. Also included are the
enterotoxin
B
producing *Staphylococcus
aureus*,
as
well
as
the
re‐emerging, antibiotic
resistant
pathogens *Streptococcus
pneumoniae*and *Streptococcus
pyogenes* (Group
A
Strep).

NMPDR
employs
a
strategy
of
subsystems
annotation
to
provide
researchers
with corrected
functional
annotations
in
a
structured
biological
context.
More
than
600 distinct
subsystems
have
been
developed
using
the
SEED
by
professional
curators and
community
experts
to
describe
central
and
secondary
metabolism,
complex structures, and virulence or other phenotypes. NMPDR includes all essentially complete,
public
genomes
that
provide
a
rich
context
for
comparative
analysis
with tools
such
as
Signature
Genes,
Homolog
Spreadsheet,
and
Compare
Regions.

#### *Example:

Use
NMPDR
to
find
genes
important
in
respiratory
pathogens*

Use NMPDR's Signature Genes Tool to compare whole genomes with the goal of defining
a
set
of
protein‐encoding
genes
that
are
shared
among
selected
genomes. For example, what genes are common to Gram-negative respiratory pathogens?

1. As
the
reference
genome,
select
a
commonly
used
strain
of
a
relevant species.,
For
example,
choose *Pseudomonas
aeruginosa* strain
PAO1,
which
is a
well
characterized
lab
strain.

- 2. In
the
inclusion
set,
select
any
number
of
genomes
that
share
a
phenotype with the reference genome. For example, include all available strains of *Chlamydophila
pneumoniae,
Haemophilus
influenzae,
Mycoplasma pneumoniae,
Legionella
pneumophila*,
and *Pseudomonas
aeruginosa*to determine the core set of genes shared by these strains.
- 3. Leave
the
exclusion
set
empty.
- 4. Leave the remainder of the settings at their default values and click the Go button,
as
illustrated
below.

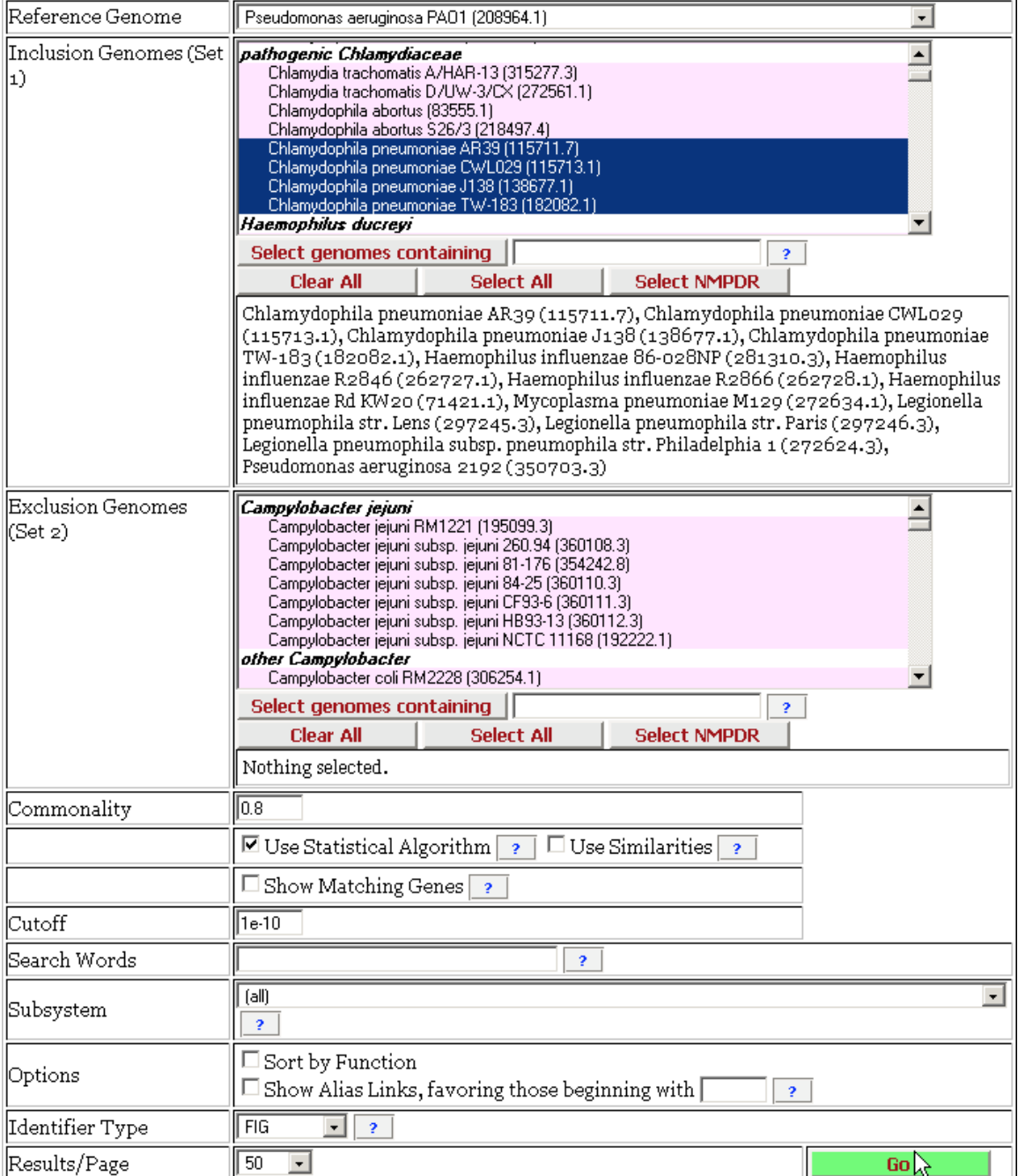

- 5. The
tool
searches
the
database
to
find
every
protein
in
the
reference
genome that
has
a
bidirectional,
best
BLASTP
hit
(BBH)
with
the
genomes
in
the inclusion set, but not the exclusion set. Results with a score of 1.000 have a bidirectional
best
hit
in
every
genome
from
Set
1
(and
no
bidirectional
best hit against any genome in Set 2 when that set has members). When sets 1 and/or
2
are
large,
proteins
with
less
than
perfect
scores
will
be
returned.
	- o For
	example,
	22
	proteins
	in
	Pseudomonas
	aeruginosa
	strain
	PA01 have BBH with the all of the other genomes selected (which are of various
	quality),
	and
	another
	163
	have
	BBH
	in
	most
	of
	the
	Gram‐ negative
	respiratory
	pathogens
	selected.
	These
	are
	a
	starting
	point
	for finding
	genes
	that
	may
	be
	targets
	for
	therapeutics.
	Results
	may
	be saved
	as
	protein
	or
	DNA
	sequences,
	or
	as
	a
	tab‐delimited
	file
	suitable for opening and resorting in a spreadsheet application such as Excel.
- 6. To
refine
the
list
of
potential
drug
targets,
examine
the
subsystems
these candidates
play
roles
in,
and
examine
their
closest
sequence
matches
using the
Similarities
on
the
respective
evidence
pages.
- 7. Because
we
have
annotated
the
results
of
a
genome‐wide
essentiality
screen for
the
reference
genome,
Pseudomonas
aeruginosa
strain
PA01,
this
list
may be narrowed to those genes demonstrated to be essential in the reference strain.
Type
"essential"
in
the
Search
Words
field
of
the
Signature
Genes
form and
repeat
the
search.
This
reduces
the
number
of
candidates
to
107.

Another
avenue
for
investigating
essential
genes
is
via
the
Essential
Genes
page, which lists genes demonstrated to be essential (or potentially essential when there is
severe
growth
attenuation
or
the
possibility
of
polar
effects)
in
genome‐wide screens
of
10
different
pathogens.

A list of candidate drug targets defined as the set of proteins that have been determined
to
be
essential
in
at
least
one
of
the
NMPDR
pathogens,
have
been included
in
subsystems
by
our
curators,
have
orthologs
in
the
Protein
Data
Bank, and
have
orthologs
in
a
substantial
number
of
the
pathogenic
bacterial
species curated
in
the
BRC
system
is
available
for
browsing
on
the
Drug
Targets
page.

# *New
in
NMPDR
‐‐‐
The
Protein
Target
Search
Tool.*

The
NMPDR
team
has
developed
a
new
discovery
tool
to
allow
users
to
identify
and characterize
proteins
and
genes
based
on
various
attributes
and
features
in
the NMPDR
and
SEED
databases.
This
tool
provides
users
with
flexible
searching (Boolean)

(Figure
1
&
2)
and
returns
a
results
table
in
which
the
user
can
add
or delete
information
from
it
(Figure
3).

All results are downloadable and in our next release, will be connected to a set of tools
to
perform
operations
on
sets
of
sequences
(e.g.
get
FASTA
sequences,
multiple sequence alignment). To complement this search capability we have also included a

'batch search tool' which takes a list of IDS (NCBI, UniProt, Locus) and returns information for each protein-encoding gene in tabular form. The
Target
Search
search
parameters
include:

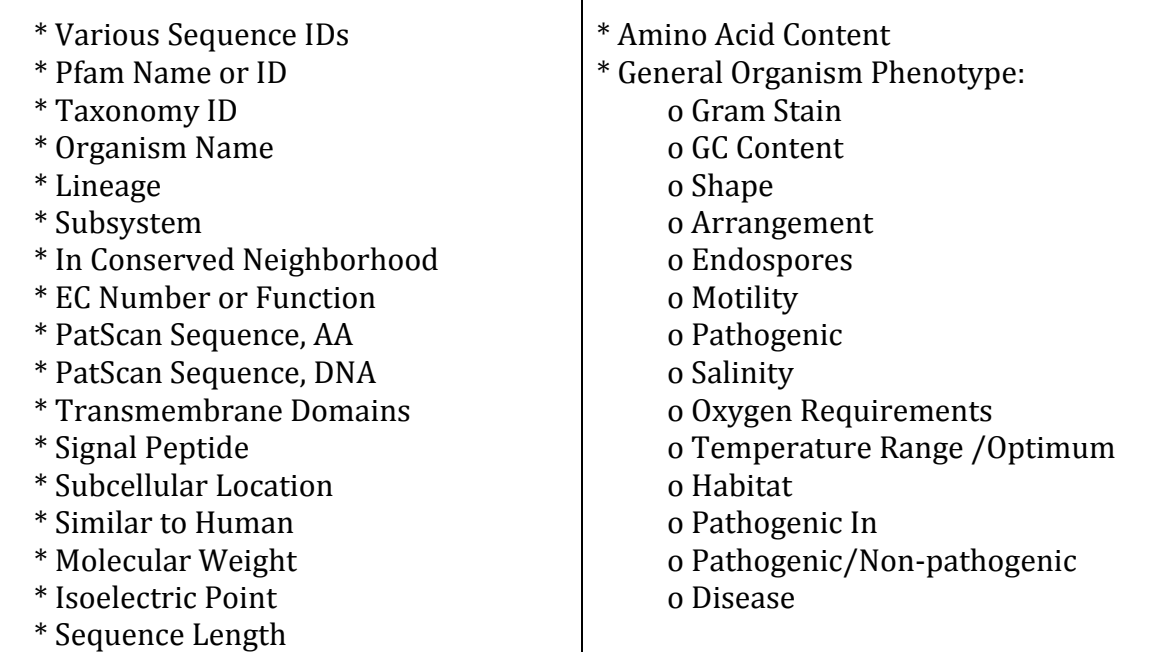

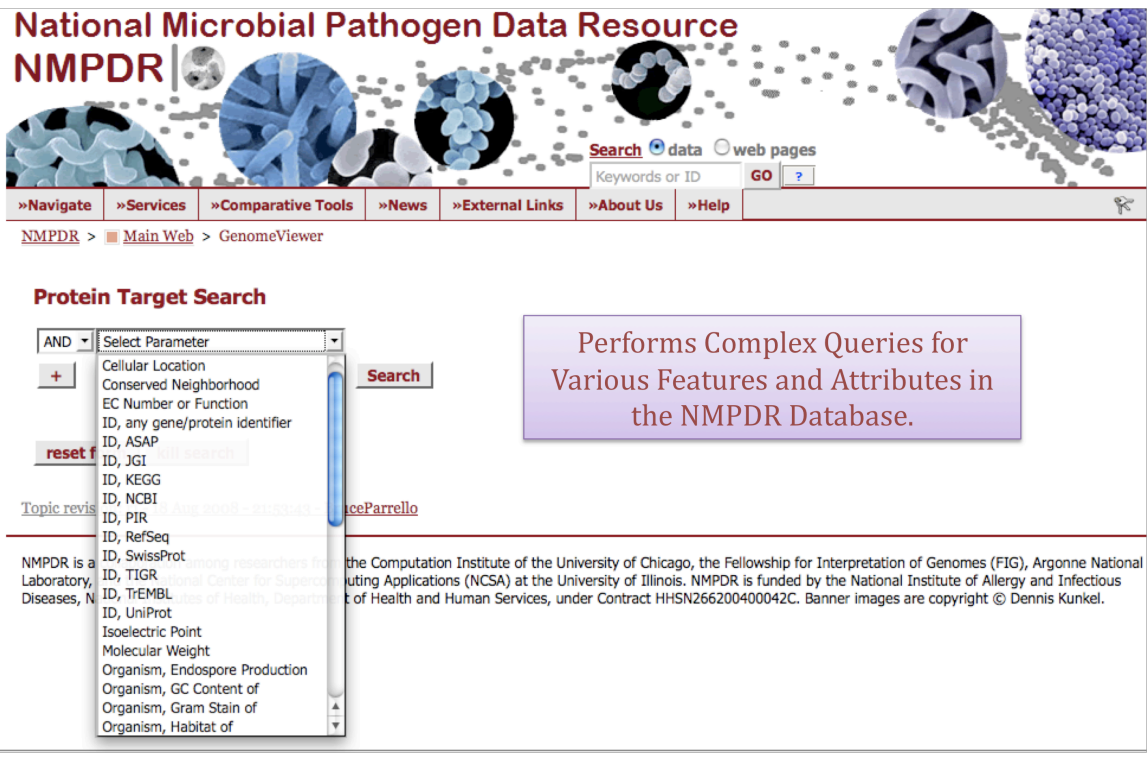

Figure 1. The NMPDR Protein Target Search Tool. Users can construct complex Boolean searches for various features and sequence and organism attributes to identify proteins of interest.

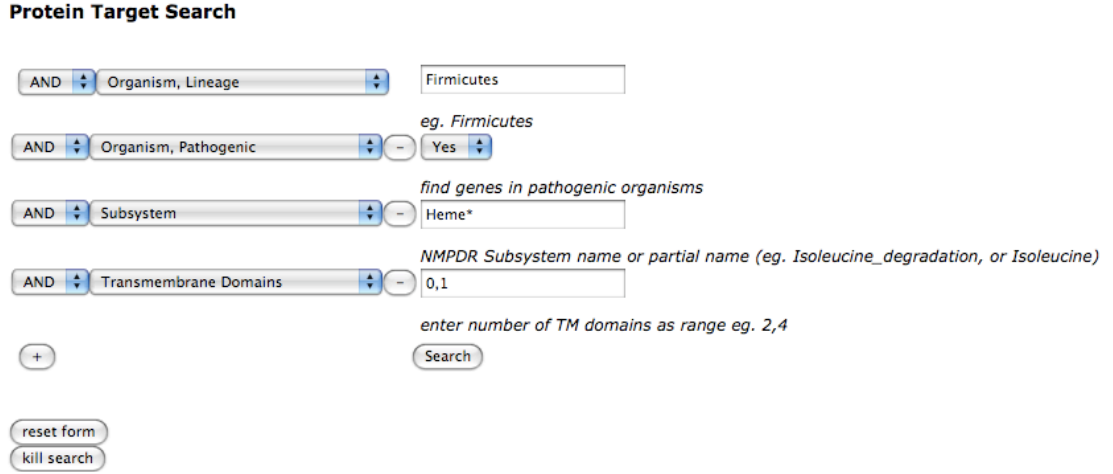

Figure 2. An example search using the Protein Target Search. Here a user has constructed a query
to
identify
soluble
proteins
annotated
as
being
involved
in
subsystems
involved
with
Heme (biosynthesis,
utilization,
transport,
etc)
in
Firmicutes
that
are
pathogenic.

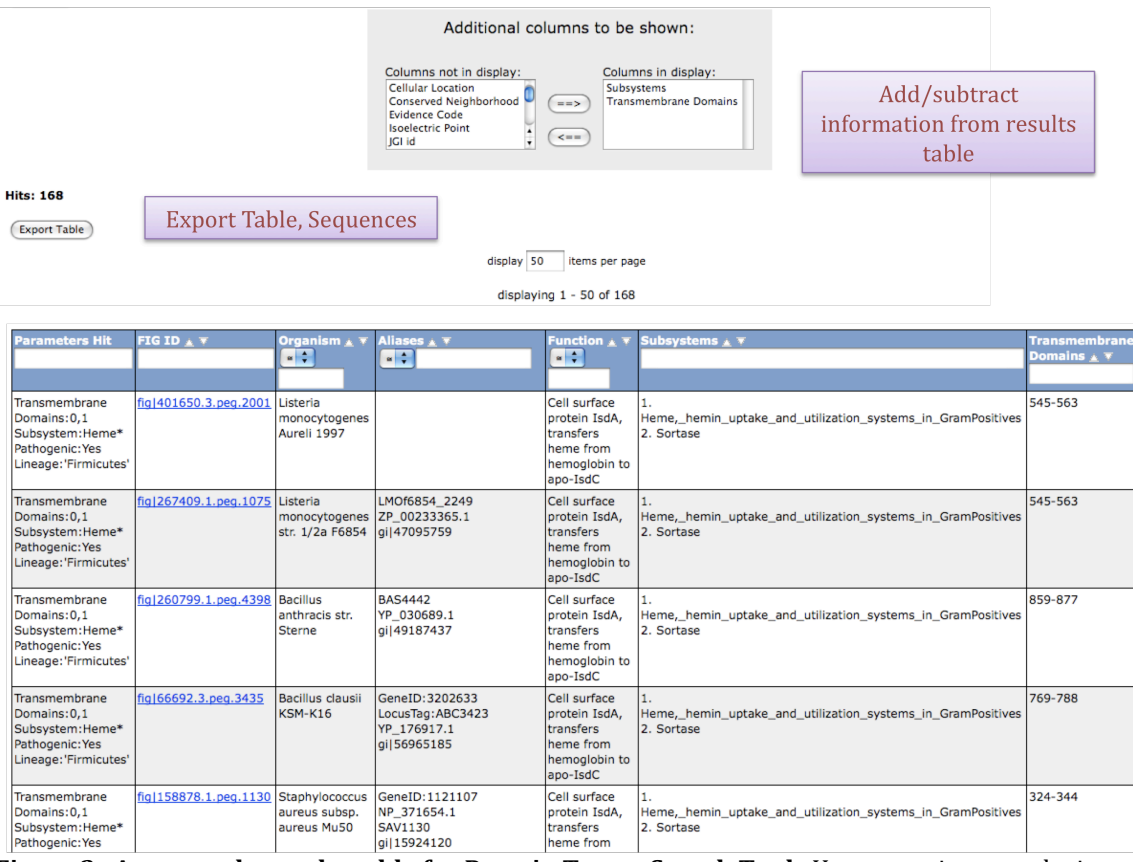

Figure 3. An example results table for Protein Target Search Tool. Users are given results in tabular form in which they can search, sort or add additional information. All results are downloadable and in the next release, will allow for selection of proteins to be submitted to analysis tools
(multiple
sequence
alignment,
find
consensus,
etc).

#### **Suggestions
for
Constructing
Queries**

1.
Faster,
more
successful
searches
will
likely
include
at
least
one
parameter
that will reduce the search space such as 'EC Number or Function', 'Subsystem', 'Organism Name', 'Taxon ID', 'Lineage', 'PFAM ID', 'PFAM Name', or any of the ID parameters
with
AND
assigned
as
the
logical
operator.

2.
The
order
of
the
parameters
selected
does
not
matter.
The
query
is
rearranged automatically
for
optimized
performance.

3.
All
proteins
returned
by
the
search
must
match
all
parameters
assigned
the logical AND operator, at least one of the parameters assigned a logical OR operator, and
none
of
the
parameters
assigned
the
logical
NOT
operator.

4. If a single parameter is assigned OR as the logical operator, it is the equivalent of an
AND.

5.
Including
multiple
OR
operators
can *significantly
increase
search
time*.

6.
The
NOT
logical
operator
should
be
used
in
conjunction
with
parameters
assigned AND/OR
logical
operators.

7.
If
more
than
10,000
hits
are
found,
the
search
will
need
to
be
resubmitted
with
a refined
set
of
parameters.

8.
The
following
cellular
locations
apply
only
to
gram
negative
bacteria:
Periplasmic, OuterMembrane.

9.
The
following
cellular
locations
apply
only
to
gram
positive
bacteria:
CellWall, CytoplasmicMembrane.

10.
Prefix
and/or
append
your
'EC
Number
or
Function'
parameter
with
a
\*
as
a wildcard.
Otherwise,
only
exact
matches
will
be
returned.

# **Using
the
RAST
prokaryotic
genome
annotation
server**

RAST is designed to rapidly call and annotate the genes of a complete or essentially complete
prokaryotic
genome.
RAST
uses
a
"Highest
Confidence
First"
assignment propagation
strategy
based
on
manually
curated
subsystems
and
subsystem‐based protein
families
that
automatically
guarantees
a
high
degree
of
assignment consistency.
RAST
returns
an
analysis
of
the
genes
and
subsystems
in
your
genome, as
supported
by
comparative
and
other
forms
of
evidence.

Because
the
SEED
and
NMPDR
provide
access
to
all
essentially
complete,
public genomes without a user account, the use of RAST without an account makes no sense—you
must
have
a
free
account
in
order
for
access
to
your
data
to
be
kept under
your
control.

The
tools
available
in
RAST
for
comparing
your
new
private data to public genomes are mostly the same as those available for analyzing public genomes
at
The
SEED
(http://seed‐viewer.theseed.org/)
and
NMPDR (www.nmpdr.org).

The tour of the site will follow this workflow:

- upload
data
	- o file
	formats,
	tax
	id,
	translation
	table,
	check
	status,
	final
	upload
	- o manage/share
	job
- view
annotated
genome
	- o genome
	overview—basic
	stats,
	features
	in
	vs.
	not
	in
	subsystems
	- o browse
	genome—walk
	chromosome,
	color
	by
	subsystem
	- o metabolic
	reconstruction—expand
	categories,
	view
	table,
	select subsystem
	to
	view
	- o explore
	subsystem—private
	genome
	highlighted
	- o explore
	one
	protein
	page—compare
	regions
	with
	SEED
	genomes
- compare
new
data
to
another
genome
	- o compare
	proteomes
	(sequence‐based
	comparison)
	- o compare
	metabolic
	reconstructions
	(annotation‐based
	comparison)

#### *Upload
your
genome
sequence
to
RAST*

- Begin at http://rast.nmpdr.org (Or from www.nmpdr.org click on the link to the
RAST
server)
- Log in and select "Upload New Job" from the "Your Jobs" menu.
- Step 1: Browse for the sequence file which must be a plain text file in either FASTA or GenBank format only. Click the button to "Upload and go to step 2."

```
File Upload:
Sequences File C:\Documents and Settir Browse...
```
Upload file and go to step 2N

- Step 2: Provide the name of the organism. If you know or find the taxonomy ID from NCBI, paste it into the text box. Then, when you select either Bacteria or Archaea with the radio button, the corresponding genus, species, and
strain
will
autofill
accurately.

If
you
do
not
know
or
cannot
find
an
ID
in the
NCBI
Taxonomy
database,
then
fill
in
the
genus,
species,
and
strain.
RAST will provide a dummy ID number corresponding to nothing in the taxonomy database.
- Choose a translation table. Most bacteria use version 11 of the genetic code, but
mycoplasmas
and
spiroplasmas
use
version
4.

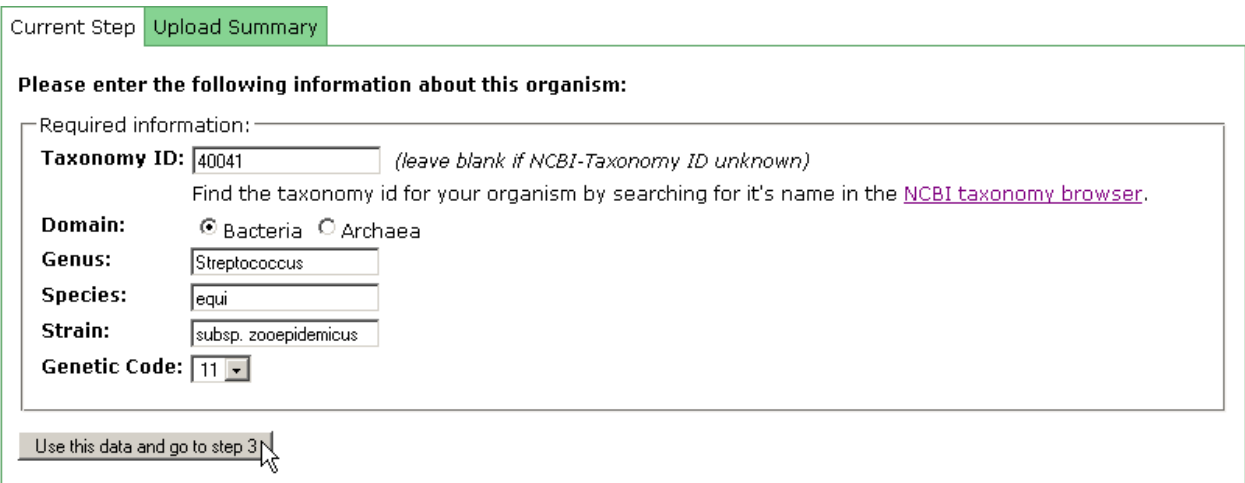

- Step 3: Provide information about the sequence data and select settings. If you
uploaded
a
GenBank
file,
you
may
elect
to
preserve
gene
calls.

Since there
are
no
gene
calls
in
a
FASTA
file,
this
choice
would
be
unavailable.
- Select whether the translated proteins should reflect corrected frame shifts if you
have
low‐quality
sequence
data.
- Look at the information in the "Upload summary" tab to confirm that the system
detected
the
sequence
data
you
intended
to
upload.

• Click the button to "Finish Upload."

#### *Manage
your
job
in
RAST*

- From the "Your Jobs" menu, select "Jobs Overview." If you have logged out, you
will
be
directed
to
your
jobs
overview
upon
logging
back
in.
- The status and progress of the new job can be tracked in the table. Select the link to view details of one job.

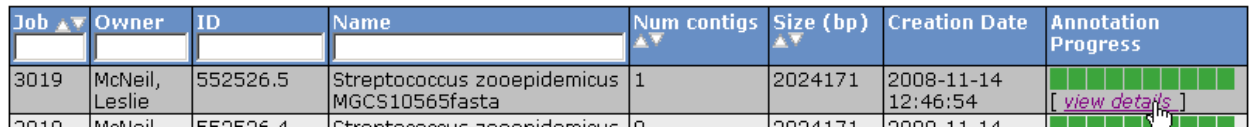

• From here you may download the completed job, or you may delete it from the
system
using
the
green
menu
bar.

# Jobs Details #3019

- » Browse annoted genome in SEED Viewer
- $\overline{\bullet}$  Download » Available downloads for this job: Genbank
- » Share this genome with selected users
- » Back to the Jobs Overview

Genome Upload has been successfully completed.

• You can share this job with others by clicking the link and adding the email addresses of those to whom you would like to grant access to your otherwise private data.

Enter an email address

Enter an email address: participant@workshop.m

Share job with this user or group

- Request a new group by emailing rast@mcs.anl.gov. Groups can be managed from
the
account
management
page,
which
is
accessed
by
clicking
on
the
pair of people at the far right of the green menu bar.
- Your annotation could be complete in as few as 8 hours.

#### *View
your
annotated
genome
results
in
RAST*

• Begin at http://rast.nmpdr.org (Or from www.nmpdr.org click on the link to the
RAST
server)

- Log in and find your new genome in your jobs overview
- Click on "view details" and then "Browse annotated genome in SEED Viewer"

#### Organism Overview for Streptococcus zooepidemicus MGCS10565fasta (552526.5)

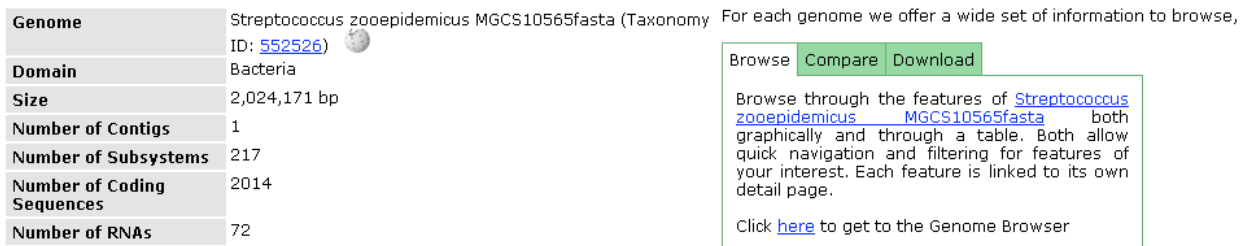

#### Subsystem Information

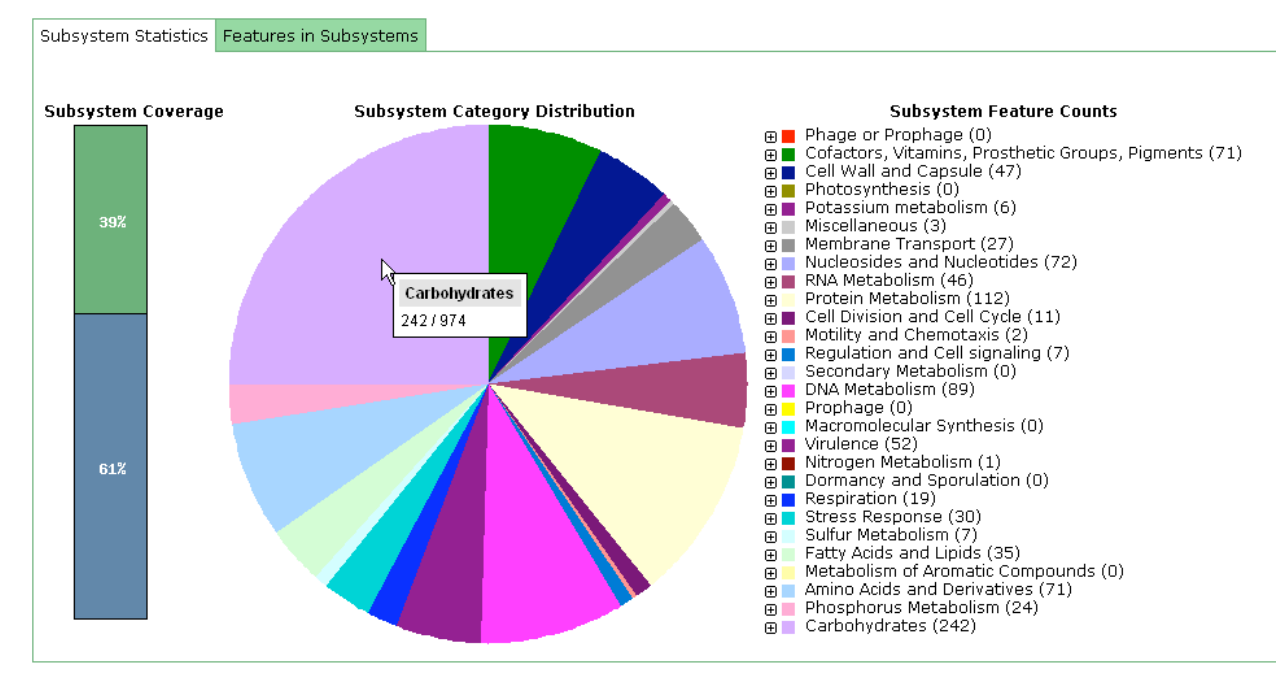

- Notice that the genome summary page shows how many contigs, how many genes, the number of genes that are assigned to complete subsystems, and the
subsystem
categories
represented.
- The green "Features in Subsystems" tab displays all genes and other features that
are
automatically
included
in
subsystems
because
similar
sequences
are found for all roles in a functional variant of the subsystem. The table is resortable
and
downloadable.
- In the menu bar, under Organism, the feature table will display all annotated features
in
your
genome—both
those
in
and
not
in
complete
subsystems.

#### **Walk
the
chromosome
or
contigs
of
your
new
genome:**

- **Browse genome** Access to the genome browser is available from the menu bar,
under
Organism
‐>
Browse
Genome,
and
in
the
hint
box
at
the
top
of
the overview
page.
- The genome browser provides a visual tour of the annotated features. You may
choose
a
larger
window,
and
you
may
color
the
features
by
subsystem or
clustering.

Browse Genome: Streptococcus zooepidemicus MGCS10565fasta (552526.5)

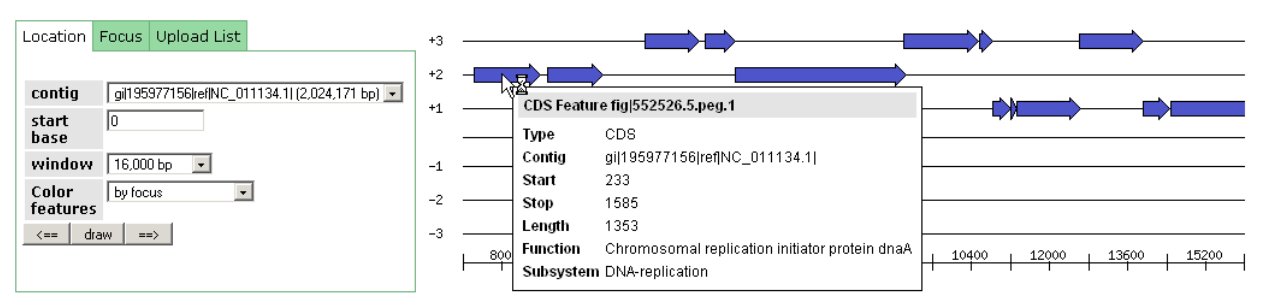

• The table beneath the graphic allows you to scan or search for a feature of interest. Click the "Region" button in the last column to focus the browser graphic
on
the
selected
feature.

#### **Metabolic
reconstruction
of
your
new
genome‐‐subsystems:**

- Return to the genome overview page to view the pie chart of complete subsystems identified in the genome.
- Expand the categories to see subcategories and subsystem names.
- The table provides similar access; you can select the "carbohydrates" category
from
the
column
header.
- From the Carbohydrates category either in the chart or table, click to open the
Glycolysis
and
Gluconeogenesis
subsystem
- The new genome is highlighted and displayed in the context of closely related public
genomes.

The
spreadsheet
is
arranged
with
functional
roles
in columns,
genomes
in
rows,
and
genes
annotated
to
those
roles
in
the respective cells. Within one row, genes that are clustered on the genome are shown
in
the
same
color.

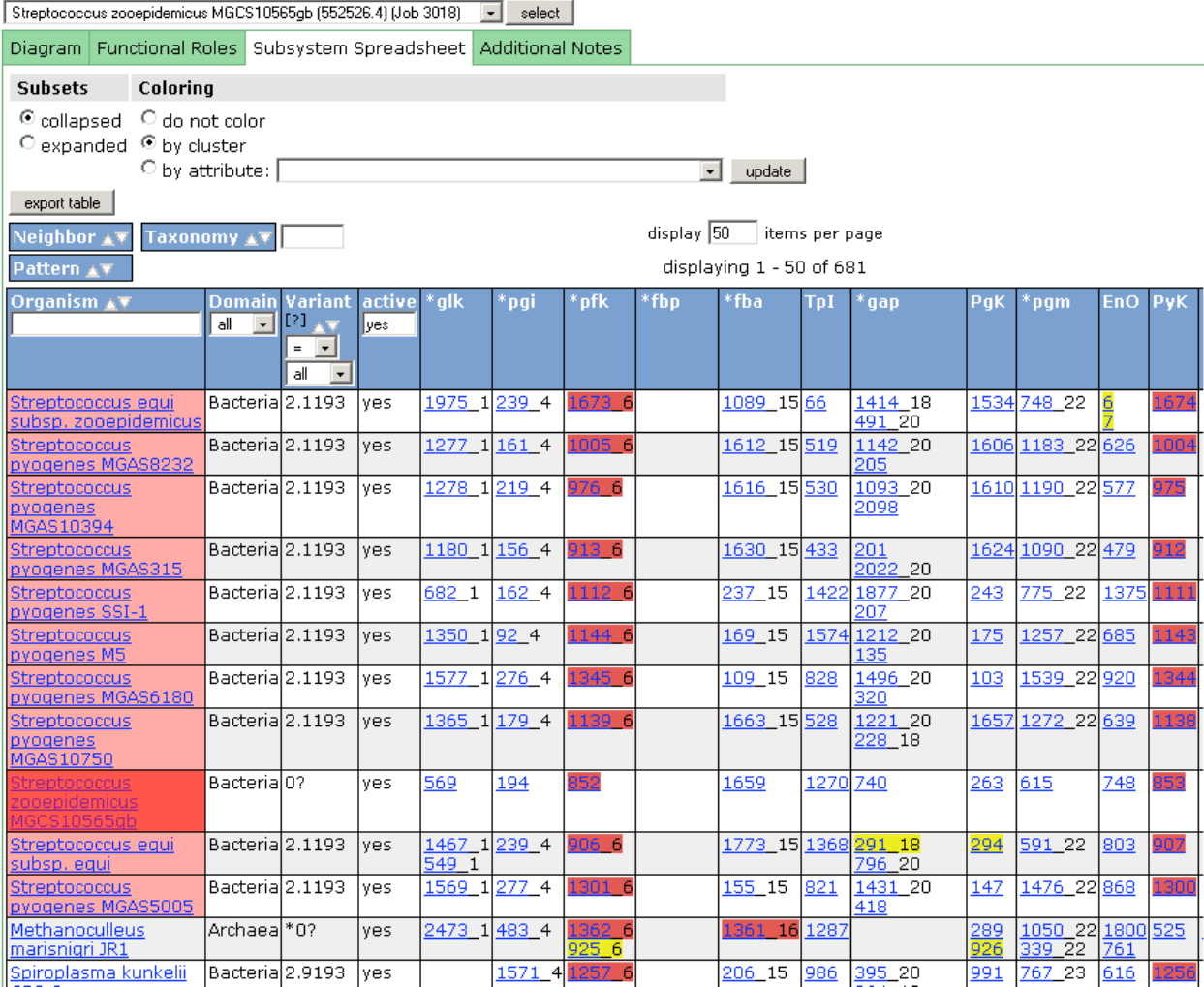

- Click on any of the genes in the newly annotated genome. The annotation overview
will
open
in
a
new
window
or
tab.
- The compare regions view displays the new genome at the top in comparison with 4 other closely related genomes.
- To expand the graphic comparison to more genomes, click the advanced button,
select
the
option
to
collapse
close
genomes,
type
in
a
larger
number of
genomes
(20),
select
PCH
pin
for
clustered
genes,
or
leave
at
similarity
for isolated
genes,
then
click
the
button
to
redraw
the
graphic.

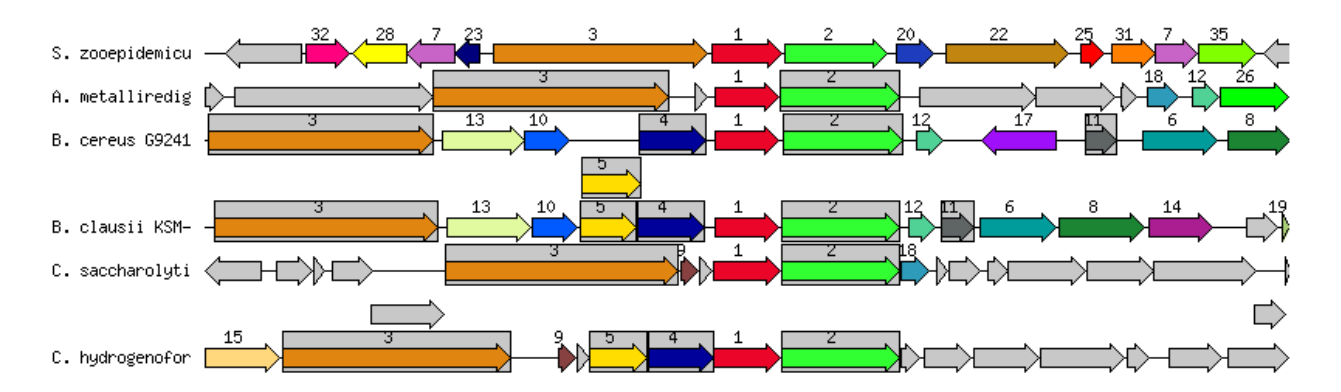

#### *How
does
your
genome
sequence
compare
with
others
in
the
database?*

- From the page showing the subsystem, go back on your browser to return to the
overview,
then
select
"Sequence‐based
comparison"
from
the Comparative
Tools
menu.
- Step 1: Select a reference genome. If your private sequence is in many contigs,
the
best
selection
may
be
a
known,
high‐quality
genome.
- Step 2: Select up to three comparison genomes.
- **Step 3**: Click button to compute

#### **Result:**

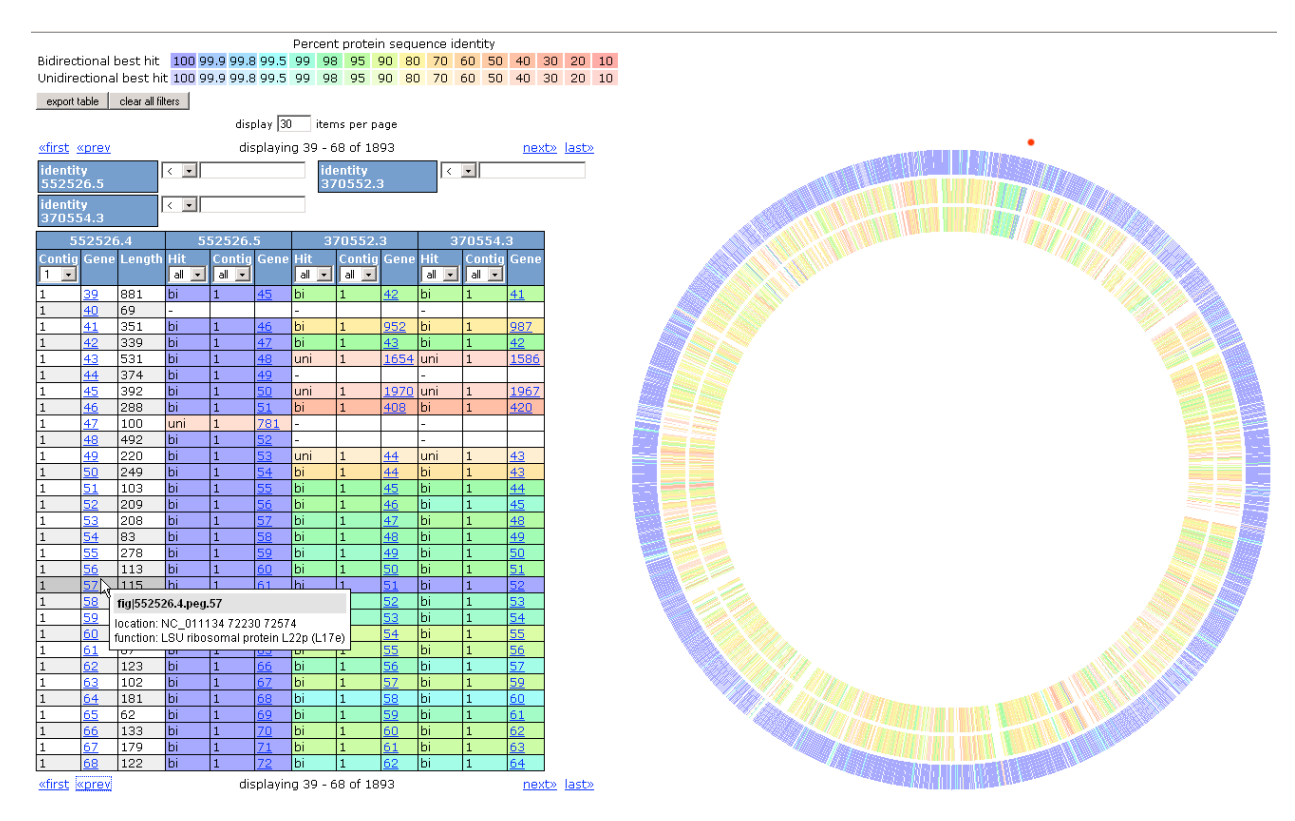

- This example uses the GenBank and FASTA versions of the same *Streptococcus
equi
subsp.
zooepidemicus*MGCS10565
genome
in
order
to compare
the
published
gene
calls
to
the
RAST‐computed
gene
calls.

The second
two
genomes
are
nephritogenic
strains
of *Streptococcus
pyogenes*.
- Results are computed using BLASTP to compare every protein in the reference genome to every protein in the comparison genomes.
- Results are presented in a color-coded table and in a circular map, in order of the
contigs/genes
in
the
reference
genome.
- Comparison proteins are listed with their contig number, gene number, and length.

The
gene
numbers
are
linked
to
pop‐up
boxes
that
list
the
annotation (name)
as
well
as
the
proportion
of
identical
amino
acids.
- The amino acid identity of the comparison genomes relative to the reference is color-coded on a scale that is not linear, but logarithmic, and that follows the order of the visible spectrum.

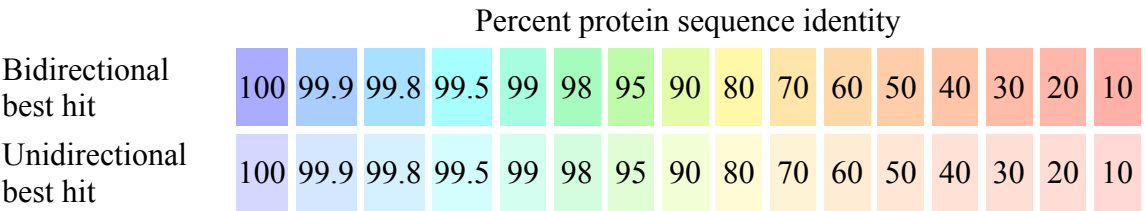

#### **How
does
your
genome
content
compare
with
others
in
the
database?**

- From the Comparative Tools menu of the organism summary page, select "Function‐based
comparison"
- Your newly annotated genome is already input as the reference.
- Select
one
comparison
genome.
- Click
the
button

#### **Result:**

- The table opens with all features in your genome (A) and the comparison genome
(B)
that
are
associated
with
a
complete
subsystem.
- The table is sortable and searchable by subsystem category or name
- The first column may be reset to show features in genome A, but not B; in both A and B; or in B but not A. When genome B is very closely related to the new
genome,
A,
this
comparison
of
what
functions
are
annotated
in
B
but
not automatically
associated
with
subsystems
in
A
indicates
a
place
to
begin looking at the annotations to evaluate accuracy or find missing functions. It is important to keep in mind that automated subsystem assignments are only

made
if
all
roles
required
for
one
functional
variant
of
a
subsystem
can initially be recognized by sequence similarity. If only some of the roles are found, the subsystem is not declared to be present.

• The
table
is
downloadable.

#### Compare Metabolic Reconstruction of Streptococcus zooepidemicus MGCS10565gb (A) and Streptococcus pyogenes MGAS10750 (B) select other

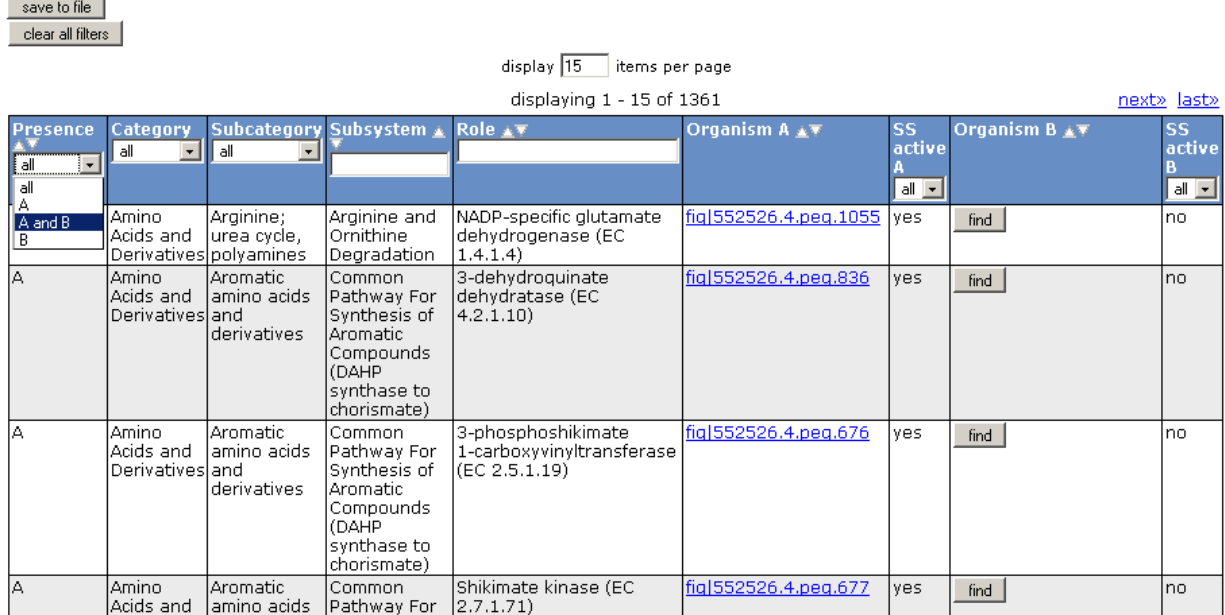

# **MG‐RAST
Overview**

The metagenomics RAST server (http://metagenomics.nmpdr.org) is a SEED-based environment
that
allows
users
to
upload
metagenomes
for
automated
analyses.
The server is built as a modified version of the RAST server. The RAST (Rapid Annotation
using
Subsystem
Technology)
technology
was
originally
implemented
to allow
automated
high‐quality
annotation
of
complete
or
draft
microbial
genomes using
SEED
data,
and
has
been
adapted
for
metagenome
analysis.

Our
freely
available
server
provides
the
annotation
of
sequence
fragments,
their phylogenetic
classification,
functional
classification
of
samples,
and
comparison between
multiple
metagenomes.
The
server
also
computes
an
initial
metabolic reconstruction for the metagenome and allows comparison of metabolic reconstructions
of
metagenomes
and
genomes.

User submission and analysis are confidential. Currently the server handles 454 and Sanger sequence data. Data sets supplied by 454 can be uploaded directly. In either case,
the
data
needs
to
be
in
valid
FASTA
format.
For
more
information,
please
see Which Sequences Should I Upload. For the metagenomics service please also read this
explanation
of
metagenomics
sequence
formats.

The server relies on the technology and data established by FIG and the NMPDR team
at
Argonne
National
Laboratory
and
the
University
of
Chicago.

In addition to SEED data we use the following ribosomal RNA databases for our analyses:
greengenes,
RDP‐II
and
European
ribosomal
RNA
database.

# *What's new in v2.0?* (Changes from MG-RAST v1.2)

We have gone through several rounds of feedback with users of version 1.2 (Many thanks
to
all
who
send
suggestions!)
and
have
included
the
following
new capabilities
in
version
2.0:

- Significant improvements of user interface responsiveness and overall performance.
- The ability to "publish" metagenomes on the MG-RAST server for public use.
- The ability to download subsets of fragments as FASTA (e.g. all fragments matching
a
given
e.g.
a
subsystem
or
a
functional
role).
- The ability to modify parameters for sequence comparison underlying both metabolic
reconstruction
and
phylogenetic
reconstruction
on
the
fly.
- The same capability for the heat map style comparisons of both metabolisms

and
phylogenetic
reconstructions.

- We have added a recruitment plot feature, plotting fragments against microbial
genomes.
- We have added the ability to view all BLAST hits for a fragment and show the individual
BLAST
alignments.
- The ability to use KEGG maps map explore and compare metabolic reconstructions
on
several
hierarchy
levels
(e.g.
the
high
level
metabolism overview).
- We have changed the pipeline that computes the underlying data so all numbers/percentages/comparisons/etc.
will
have
changed
if
you
look
at your
data
in
v2.0
- We have also updated the underlying databases. Most notably the SEED NR no
longer
from
represents
the
status
from
2006,
we
have
added
the
Silva RNA
database)
- Added the Invite a friend feature to share data that you submitted with other users
by
just
entering
their
email
addresses.
- Support for user driven creation and maintenance of groups.
- The ability to support arbitrary sets and versions of databases.<br>• Many small detailed fixes and improvements.
- Many small detailed fixes and improvements.

#### *Start
Page*

The
start
page
of
MG‐RAST
(Figure
1) provides
users
with
access
to
registration, data
submission
and
management
tools
for
uploaded
data.
Access
to
public
genomes is also available once you login. Only once you have logged in and have selected a metagenome, can you gain access to your jobs, view your results and use comparative
tools.

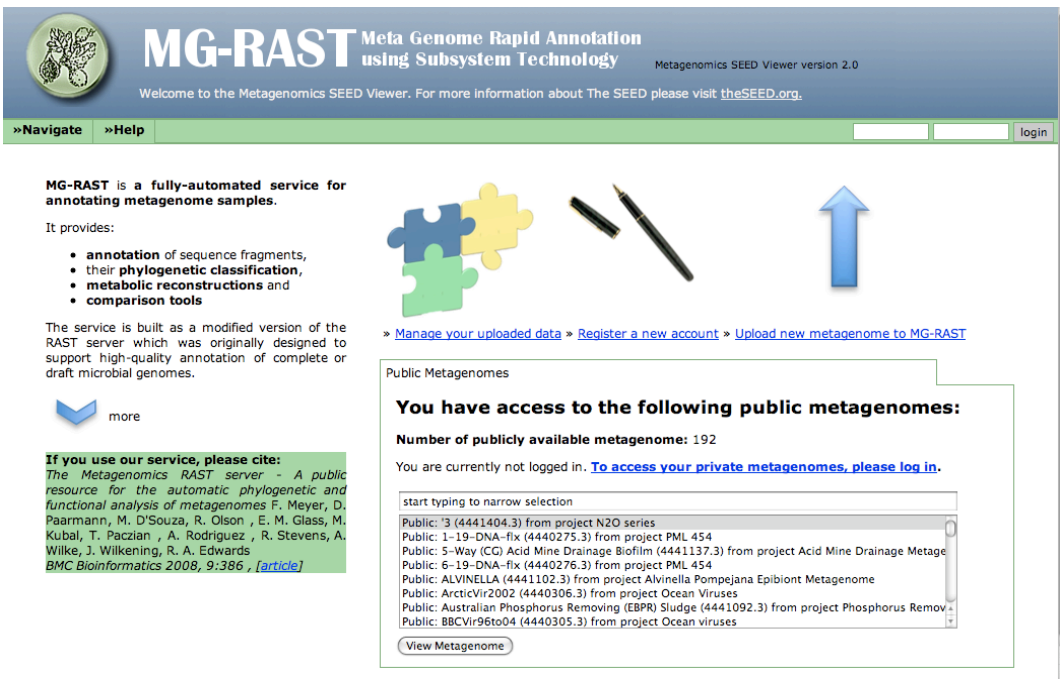

Figure 1. MG-RAST start page. Users must login to view their private metagenomes. Public metagenomes are available for browsing with or without an account. **Registration**

Registering for the first time?  $\rightarrow$  Choose Register A New Account/New Account. Please enter your first and last name as well as your email address into the registration
form.
Then
please
select
your
country
and
choose
a
login
name. *It's*  recommended to use only letters and digits for your login name, without spaces. You will then shortly receive an email with more information about your new account.

Already have an account for one of our other services?  $\rightarrow$  Choose Register A New Account/Existing Account. Please enter your login and email of that account. If your group administrator has given you a group name, please enter it in the group name field,
otherwise
leave
this
field
blank.

# *Upload
a
Genome/Creating
a
Job*

Uploading your metagenome has a few steps. The first is uploading your FASTA file. File
requirements
and
suggestions:

- The FASTA file name must end in .fa, .fasta, .fas, .fsa, or .fna.
- Files larger than 30 MB should compress (tgz) their file or contact us for other options.

• Quality files (qual) may also be included along with the sequence file for submission to MG-RAST. The quality file should be combines into a single archive (that
ends
in
.tgz)
and
then
uploaded
to
the
server.

```
 How to I create a .tgz file?
 Create the file metagenome.tar.gz from two fna files.
 tar -cvzf metagenome.tar.gz seqfile1.fna seqfile2.fna
```
The second step requires that you provide a project name, a name for your metagenome
and
a
brief
description
of
the
sample.
The
second
tab
shows
an
Upload Summary of the number of files uploaded for submission.

The
third
and
last
step
asks
for
users
to
supply
information
about
the
metagenome sample.
These
description
fields
were
adopted
from
MIGs
(Minimum
Information about a Genome Sequence) specification. You can also elect to make vour metagenome publicly available; this option is also available if you wish to do so at a later date. During this step you also have the option of removing duplicate sequences
from
the
analysis.

#### **Which
Sequences
Should
I
Upload?**

The Metagenomics RAST Server is designed to annotate **nucleotide** sequences from metagenome
projects.
You
can
supply
either
assembled
or
unassembled
data,
and reads
can
be
as
short
as
100
bp
and
as
long
as
you
would
like.
There
are
some caveats
to
the
system.
Please
also
read
this
explanation
of
appropriate metagenomics
sequence
formats.

Unassembled
Data ‐‐ If
you
want
to
do
statistical
comparisons
between metagenomes,
you
most
likely
need
unassembled
sequences.
The
frequency that any gene is found is an approximation of the abundance of that gene in the
environment.
Thus
if
you
two
different
samples
you
can
compare
gene frequencies
between
them
to
figure
out
which
are
the
important environments.
In
this
case,
just
upload
the
unassembled
nucleotide sequences
in
valid
FASTA
format

Assembled
Data ‐‐ If
you
want
to
look
for
complete
genes
or
pieces
of
a genome, then you can use assembled sequences. These are typically longer, and
the
ORF
caller
we
use
on
the
short
fragments
and
sequences
may
have problems
with
longer
sequences.
On
the
to
do
list
is
to
add
specific
ORF callers
for
different
sequence
sets.

For sequences over about 1,000,000 bp (1 Mbp) you should consider pulling out
those
sequences
individually
and
running
them
through
the
RAST
Server for
complete
genomes.
This
server
uses
far
superior
gene
identification
and analysis algorithms that are only applicable once you have longer sequences. However, the algorithm will not work very well with sequences under about

1
Mbp.
If
you
assemble
sequences
you
will
loose
the
frequency
information, and
cannot
easily
do
statistical
comparisons
between
metagenomes.

#### **Common
Errors
and
Submission
Questions**

- Sequence
data
	- o MG‐RAST
	does
	not
	take
	protein
	sequences
	- o Watch
	out
	for
	illegal
	characters
	in
	your
	FASTA
	file
	- Submission of entire genome, MG-RAST designed for short reads, use RAST
	for
	complete
	genomes
- Sequence
data
format
	- o Sequences
	not
	in
	proper
	FASTA
	format
	- o Do
	not
	use
	non‐unique
	ids,
	- o Watch
	out
	for
	sequence
	ids
	without
	sequences, file
	may
	be
	truncated.
- Sequence
filename
	- o Files
	do
	not
	have
	proper
	extensions.
	They
	must
	be
	.fa,
	.fasta,
	.fas,
	.fsa
	or .fna
	- o Archive
	not
	labeled
	.tgz
- Submission:
	- $\circ$  I do not see my newly uploaded job in job list! -- your job will show up after
	the
	first
	step
	of
	processing
	
	is
	started.
- Updating analysis -- currently only way to do this is to resubmit.
- Kill a job -- email mg-rast
- Delete a job -- email mg-rast
- Deletion policy -- we will keep the data for 120 days, after that no guarantees
- Make a job public -- do this from the overview page

#### *Jobs
Overview*

The overall status of your metagenome analyses can be viewed from the main portion
of
the
Jobs
Overview
page.
This
contains
information
regarding
a
user's personal
jobs
and
all
that
are
public.
Information
includes
each
job/metagenome and its status and contains information including job number, name of the user who started
the
job,
metagenome
name,
and
annotation
progress.

The table of jobs can be sorted on Job ID or searchable (text boxes in header row). This is especially useful when the user has numerous metagenomes to select from.

Clicking
on
the
bars
for
a
given
job
in
the
annotation
progress
column
directs
the user to the "Job Details" page where the detailed job status and access to the metagenome
analysis
can
be
found.
Job
Details

Here
you
are
able
to:

- Share with selected users by providing their email addresses.
- Make the metagenome publicly accessible
- View detailed information on the processing of your job.
- •
View
your
results!!
- •
Download
your
results!!

#### *Metagenome
Overview*

The overview page has several sections, all outlining various statistics of the sample and the results of the analysis (Figure 2). The overview also provides a table that allows
quick
navigation
and
information
about
the
tools
in
MG‐RAST
which
can
be used
to
further
analyze
your
sample.

Please note: The navigation bar has new options not previously seen on the start page or job management pages. Now you have access to tools that will allow you to compare your metagenome to other metagenomes in regard to metabolism and *phylogeny
(Profile).
Also
available
is
metabolic
comparisons
against
bacterial genomes
(also
known
as
a
recruitment
plot).* 

#### Metagenome Overview for Obese Mouse (4440464.3)

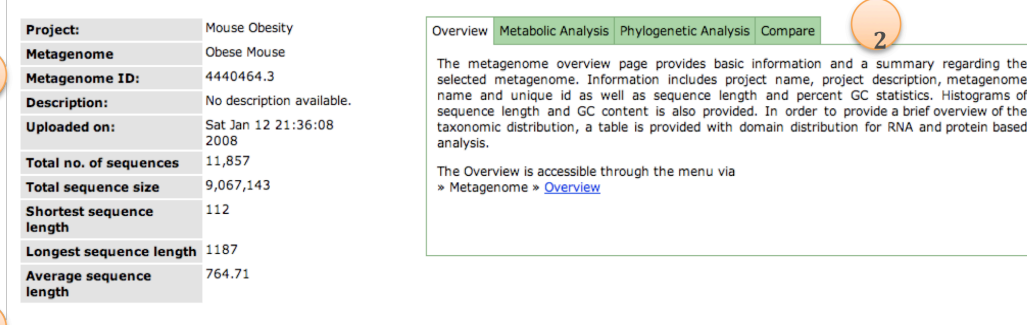

**Summary and Statistics** 

The Obese Mouse data set contains 11,857 contigs totaling 9,067,143 basepairs with an average fragment length of 764.71 (you can <u>download</u> the entire data set). A total of 5,129 sequences (43.26%) could be matched to pro

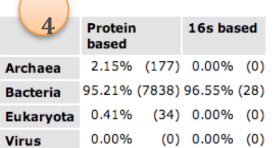

2.22% (183) 3.45% (1)

The Phylogenetic Reconstruction page will allow you to view taxonomic distributions in greater detail, change parameters and incorporate additional databases into your analysis.

**Sequence length histogram** 

 $\overline{5}$ 

6.

The MG-RAST manual has more pointers for working with the system.

#### **Sequence GC Distribution**

Other

The histogram below shows the distribution of sequence lengths for this metagenome. Each bar<br>represents the number of sequences for a certain length range.

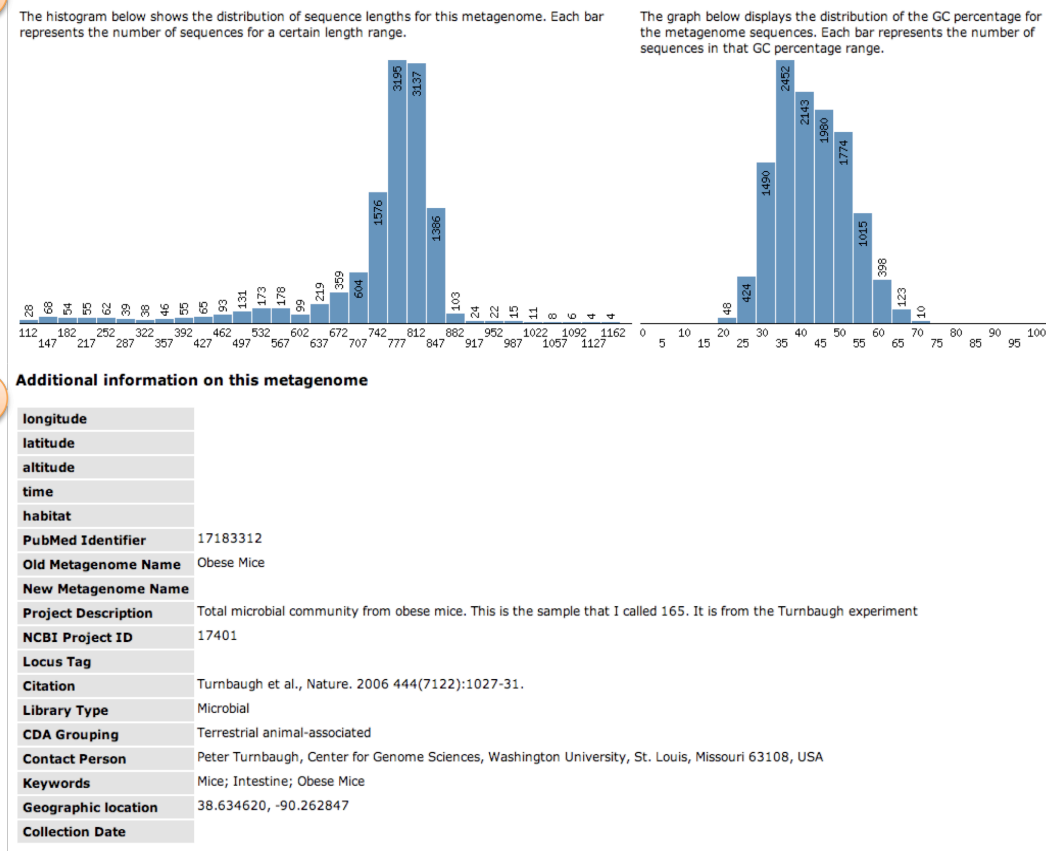

**Figure 2. Metagenome Overview.** 1. The overall statistics of your sample are provided (see below as to how these are calculated). 2. Links to Profile and Comparative Analysis tools. 3. A statistical summary in paragraph form. 4. A summary table of taxonomic distribution based on best protein similarity to SEED and 16S based similarity to RDP. 5. Graphical representations of sequence length and
GC
distributions.
6.
An
outline
of
the
metagenome
description
and
MIGS
data
you
submitted along
with
your
sequence
file.

#### **How
are
Overview
statistics
calculated?**

\*

Total
number
of
sequences

This
is
the
total
number
of
sequences
submitted
by
the
user
for
this metagenome.
Not
all
of
these
will
produce
results
later
on.
It
is possible
and
very
probable
that
some
sequences
can
not
be
matched to
anything
in
our
database.

\*
Total
sequence
size

This
is
the
sum
of
the
lengths
(bp)
of
all
submitted
sequences.

\*
Average
sequence
length

This
is
the
Total
sequence
length
divided
by
the
Number
of
sequences

\*
Longest
sequence
length

This
is
the
length
(bp)
of
the
longest
sequence
submitted.

\*
Shortest
sequence
length

This
is
the
length
of
the
shortest
sequence
submitted

#### *Profiles*

To
view
your
metabolic
or
phylogenetic
profiles
(Figure
3),
first
select
the
category. Once a category is selected you can then choose your dataset in which to based you profile.
For
metabolic
reconstructions
the
Subsystem
dataset
is
available.
For phylogeny,
RDP,
Silva,
European
Ribosomal
and
GREENGENES
are
all
options. Parameters are also changeable; users can change e-value, p-value, percent identity, and
minimum
alignment
length.
This
will
allow
you
to
refine
the
analysis
to
suit
the sequence
characteristics
of
your
sample.
We
recommend
a
minimal
alignment length
of
50bp
be
used
with
all
RNA
databases.

\*
Note:
Metabolic
reconstructions
are
based
on
SEED
functional
roles
and Subsystems. (There is also a tool to view this via KEGG maps and do comparisons by going
to
the
"Compare
Metagenomes"
link
in
the
navigation
bar.)

Profile
results
are
presented
in
two
ways:
Pie
chart
and
table.
Phylogeny
and Metabolism are hierarchical and the pie charts reflect that notion. By clicking on a section of the pie chart, an additional chart appears detailing the breakdown of that group. This is possible down to a third level. All selections made to the chart are reflected
in
the
accompanying
table
(second
tab).
The
numbers
shown
in
the
chart and
table
are
actual
counts.

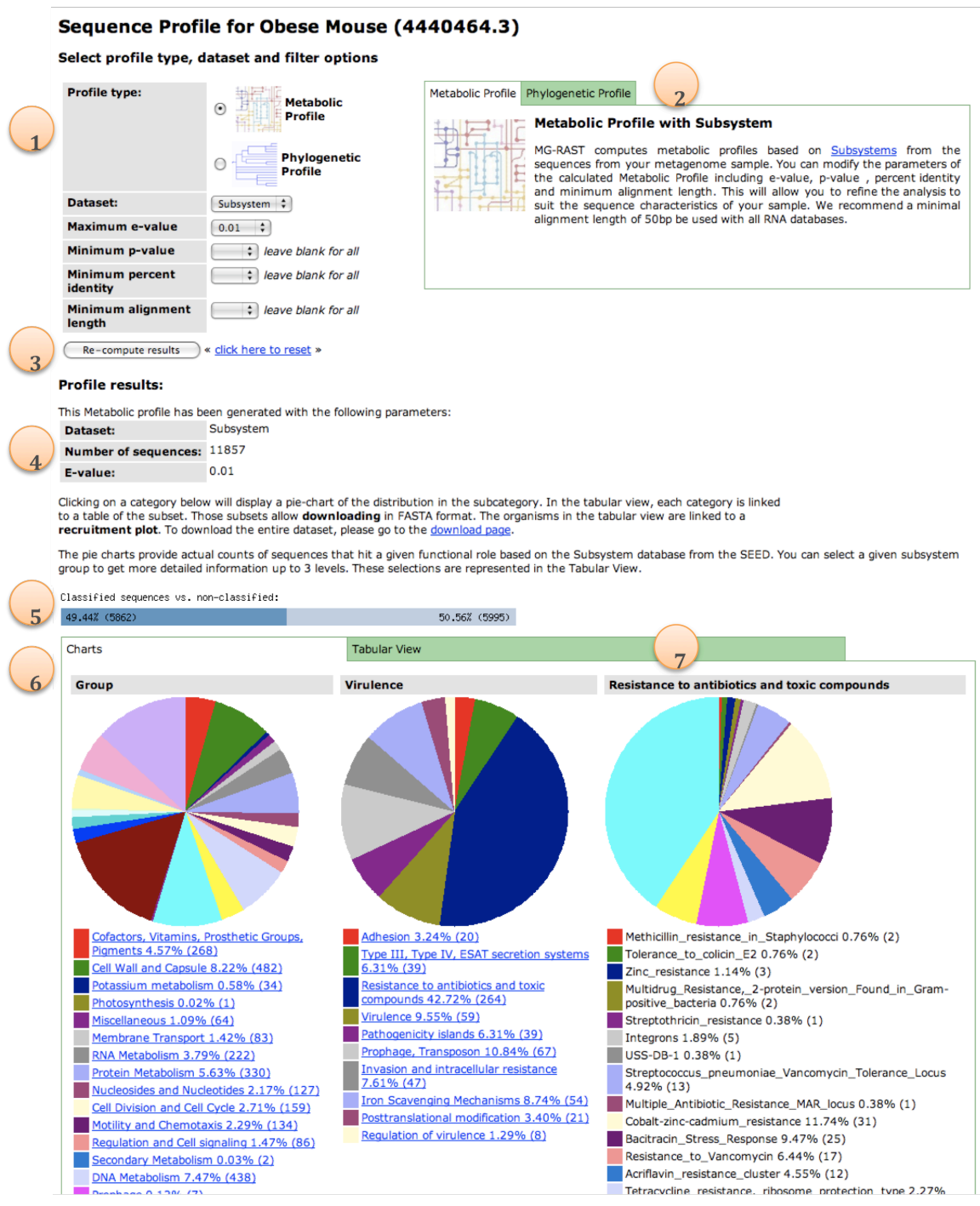

Figure 3. Sequence Profiles. This figure shows a Metabolic Profile for on of the public metagenomes in MG-RAST. Profiles have parameters that can be modified by the user as well as interactive displays. 1. Changeable parameters: select the type of profile you would like to view as well as change
the
parameters
to
identify
similarity
between
your
sample
and
that
of
the
proteins
in subsystems or the RNA databases. 2. Information about both profile types and recommendations. 3. Once you have modified the type of profile you want to view or any parameters, click on re-compute results. This will show the new profile based on your selections. 4. A summary of your profile restrictions. 5. A summary graph of the number of sequences that were classified given the parameters chosen. 6. This is the results pie chart. Clicking on a group will create a second pie chart

breaking down the distribution in that group. This can be iterated until you reach the final sets of subsystems or organism names. 7. A tabular view of your results are also provided. Each column is searchable and sortable and the table can be downloaded.

#### *Compare
Metagenome
to
other
Metagenomes
‐
Heat
Maps*

You can compare the metabolism or phylogeny of your metagenome with one more other
metagenomes
(Figure
4).
Just
as
was
seen
looking
at
the
Fragment
Profile,
you can
select
your
database
and
modify
your
parameters.
For
metabolic reconstructions the Subsystem dataset is available. For phylogeny, RDP, Silva, European
Ribosomal
and
GREENGENES
are
all
options.
Parameters
are
also changeable; users can change e-value, p-value, percent identity, and minimum alignment
length.
This
will
allow
you
to
refine
the
analysis
to
suit
the
sequence characteristics
of
your
sample.
We
recommend
a
minimal
alignment
length
of
50bp be used with all RNA databases. The Heat Maps show the relative abundance, which is calculated using the number of sequences in a subsystem/tax class as a fraction of the
total
number
of
sequences
in
a
subsystem/dataset.
This
allows
for
correction based
on
the
sample
size.

#### *Compare
Metagenome
to
Organism
‐
Recruitment
Plot*

You
can
compare
metabolism
of
your
sample
with
the
metabolic
reconstructions from
bacterial
genomes
(Figure
5).
Choosing
an
organism
predicted
in
your
sample, you
can
compare
the
metabolic
coverage
(Figure
6).
Like
most
of
the
comparative tools
in
MG‐RAST
you
can
modify
the
parameters
of
the
calculated
Metabolic Reconstruction
including
e‐value,
p‐value
,
percent
identity
and
minimum
alignment length.

# *Compare
Metagenome
–
KEGG
Map*

MG-RAST also enables users to view their sample on KEGG maps and compare with others
(Figure
7).
Mapping
of
functional
roles
to
KEGG
maps
was
done
using functional assignments from analysis against the SEED. Absolute counts are provided
for
each
KEGG
map.
These
maps
are
hierarchical,
just
like
the
Subsystems, which allow you to browse the sample on various levels or compare it with other metagenomes.

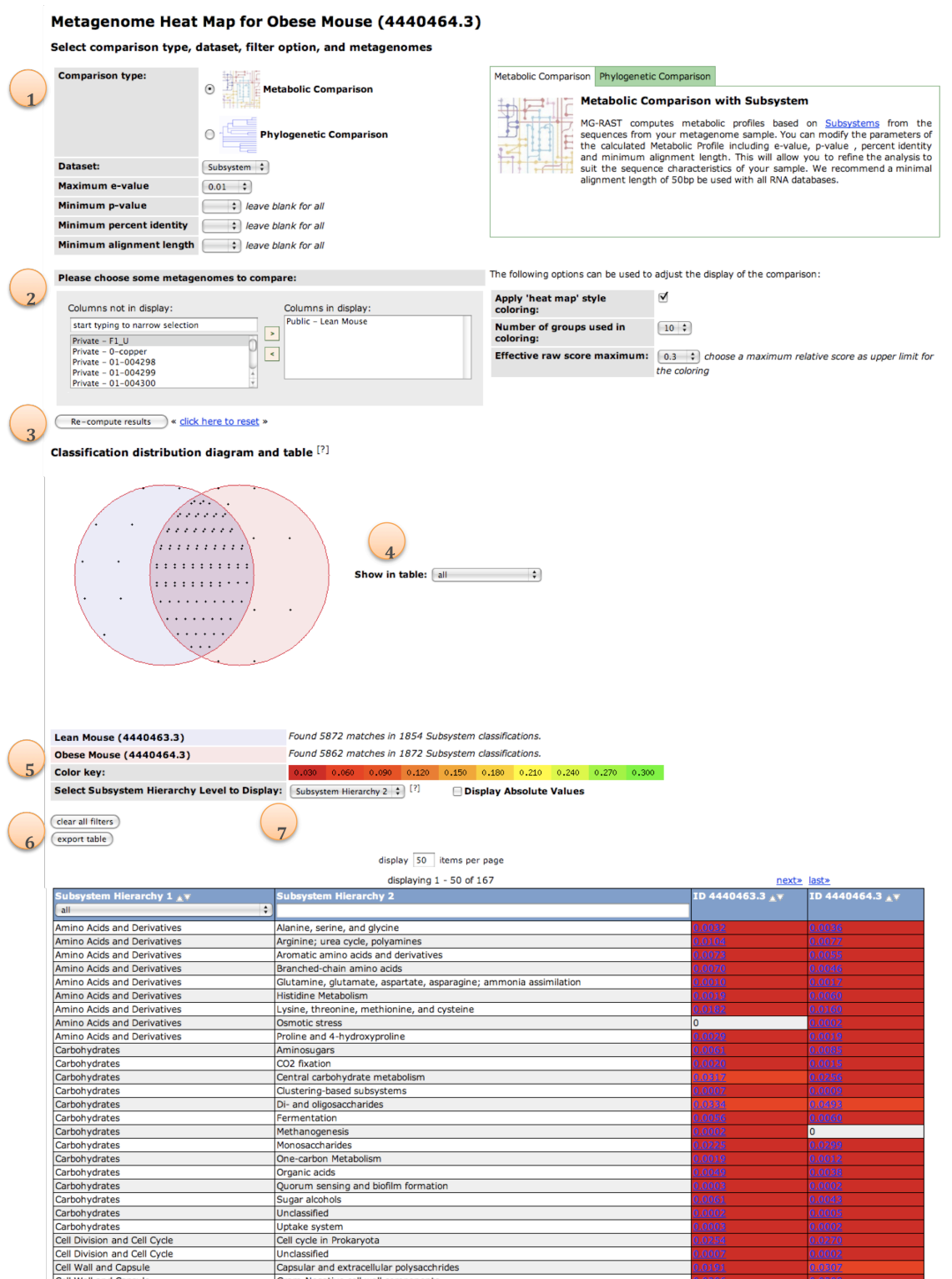

Figure 4. Heat Map Comparison. Shown is a simple example of two metagnome samples being compared with regard to their metabolic profiles. 1. Changeable parameters: select the type of profile comparison
you
would
like
to
view
as
well
as
change
the
parameters
to
identify
similarity
between your sample and that of the proteins in subsystems or the RNA databases. 2. Here you can browse or search for metagenomes to compare with your metagenome. Make sure to add them to the

comparison by using the left and right arrow keys. 3. Once you have modified the type of comparison you want to view or any parameters, click on re-compute results. This will show the new comparison based
on
your
selections.
4.
A
Venn
diagram
of
your
comparisons.
Mousing
over
the
dots
provides information of what is in the union or intersections. You can also chose what group of organisms or subsystems are unique or similar to one another in the table below by using the drop down menu next to the Venn diagram. 5. A summary of the metagenomes chosen. 6. You can download the table by export the results. 7. Taxonomy and subsystems are hierarchical. Users can select what hierarchical level in which to view the results. All results tables are searchable and sortable.

#### Recruitment Plot from Obese Mouse (4440464.3)

Please select a reference genome below. The list of organisms is ordered by the number metagenome fragments that map to the organism as shown in parentheses. Note a genome will not be shown in this list unless it has at least one hit.

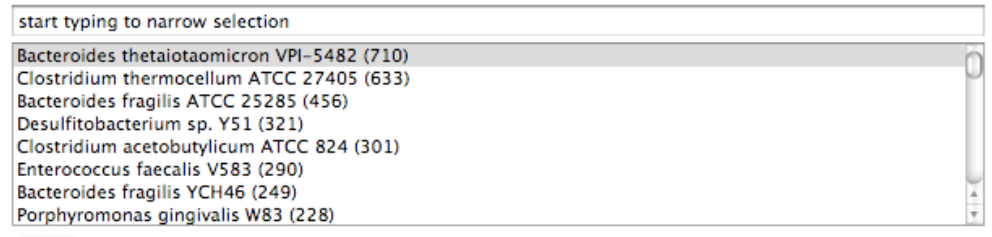

 $(select)$ 

Figure 5. Choosing an organism to compare with a metagenome. The Recruitment Plot allows comparison
of
hits
against
individual
bacterial
genomes.
The
selection
box
shows
the
organisms
that have hits against the metagenome as well as the number. The organisms are in order of greatest number
of
hits
to
lowest.

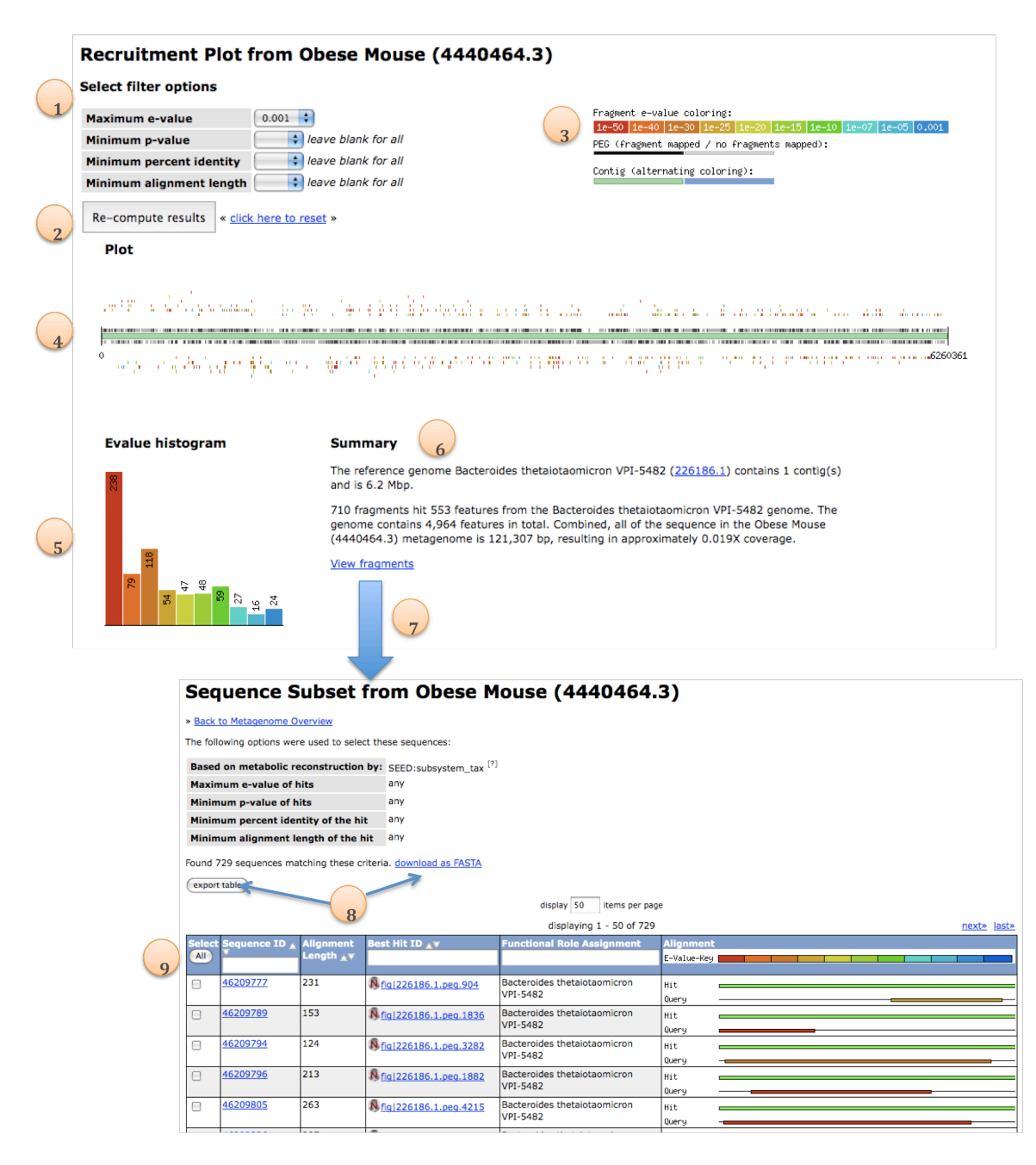

**Figure 6. Recruitment Plot and fragment details.** You can compare metabolism of your sample with the metabolic reconstructions from bacterial genomes. Using the organisms predicted to be in you sample, you can see the metagenome coverage of a given bacterium. 1. Changeable parameters: e-value, p-value, percent identity and minimum alignment length will allow you to modify the confidence
level
of
your
hits
against
the
bacterial
genome.
2.
After
you
change
parameters,
you
will need to re-computed the results. 3. E-value color legend. 4. Linear view of the bacterial chromosome with metagenome fragment hits above and below, colored by e-value. 5. E-value histogram provides the
distribution
of
hits
to
the
genome.
Best
hits
are
shown
and
used
in
the
count.
6.
Summary
of
the results, 7. Viewing the BLAST hits against the genome. 8. Downloadable results table or FASTA sequences. 9. BLAST results and alignments. Tables are searchable and sortable.

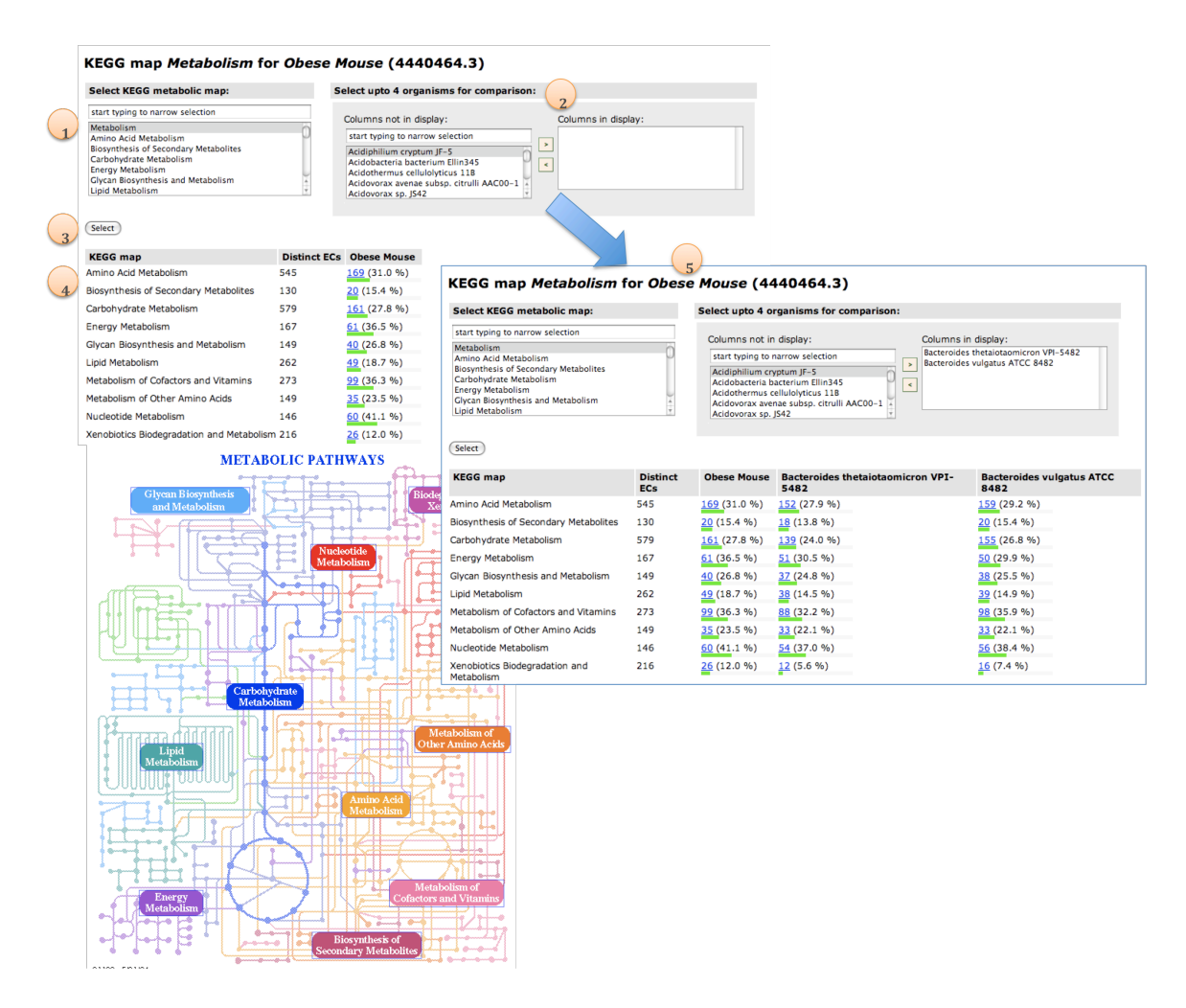

**Figure 7. KEGG Maps and Comparisons.** View the metabolic distribution using KEGG maps and hierarchy. User can also compare their metagenome with up to four genomes or metagenomes. Shown is the highest metabolic level in KEGG for this metagenome and two organisms that have a large number of fragments similar to their genomes. 1. Select a metabolic category. 2. Choose genome or metagenomes to compare with. 3. Click on select to view selections. 4. Pathway distribution for the metagenome.
5.
After
selecting
two
genomes
to
compare
with,
a
table
of
results
is
shown.
Each category
is
selectable
to
get
a
more
refined
view
of
the
pathway
or
process.

# *MG‐RAST
FAQ's*

#### **What
are
projects?**

Projects are related sets of metagenomes. If you for example plan on studying a set of
samples
from
a
chrono‐series,
it
might
me
useful
to
group
them
into
a
project.

# What level of privacy does MG-RAST v2.0 provide?

We provide password control and the ability for the submitting entity to control access
on
a
username/password
basis
to
the
submitted
data
sets.

Note
that
we
currently
do
not
provide
industry
standard
encryption
as
this
would put additional load on our server infrastructure and is not strictly required for scientific
purposes.

# **Do
you
support
BLASTing
against
my
private
database
XYZ?**

We currently do not explicitly support this, however the underlying software design end
system
architecture
support
this.

# How frequently do you update the underlying NR for MG-RAST?

With version 2.0 we have added the support for multiple concurrent sets of sequence
similarity
results
to
be
stored
per
metagenome.
We
can
add
results
for newer NRs. However once you start comparing results for metagenomes (say you are
interested
in
the
phylogenetic
reconstruction)
different
versions
of
the
NR
used for the underlying data will lead to incorrect comparison results as older versions of NR
will
miss
certain
organisms
and
or
annotations.

# **How
long
does
it
take
to
analyze
my
Metagenome?**

The
answer
depends
on
two
factors
a)
the
size
of
your
data
set
and
b)
the
current server load. Under optimal conditions, it takes about 18 hours to run a 100 million basepair
454
metagenome
through
the
pipeline.

#### **How
many
metagenomes
can
I
submit?**

We do not restrict user submission of samples. However the computation required is
massive
and
samples
are
processed
on
a
first
come
first
serve
basis.

# What parameters should I use to analyze my data?

The answer depends on your sample. In any case we recommend that you modify evalue, minimal alignment length and percent identity requirements for the BLAST results underlying the results. The effects of this are different for each sample. Depending
on
sample
complexity,
sample
size,
number
of
species
an
diversity
of species
present
your
results
will
vary
dramatically
when
modifying
these parameters.
For
RNA
based
phylogenetic
reconstruction,
we
recommend
requiring
a minimum
alignment
length
of
50bp
for
exact
matches.

# **Where
can
people
access
my
"published"
metagenomes?**

The MG-RAST v2.0 Homepage has a list of publicly accessible metagenomes.

Future versions will continue to support this feature, also we will provide a metadata
based
selection
tool,
that
will
allow
the
user
to
focus
on
metagenome
data sets
from
the
environment
or
condition
etc
they
are
interested
in.

#### **What
about
HIPAA
relevant
data?**

MG-RAST is provided under the assumption that all data is anonymized, no HIPAA relevant
data
should
be
stored
on
MG‐RAST.

#### **How
can
I
download
a
subset
of
fragments
in
FASTA
format?**

Many pages support downloading the data into a spreadsheet format (e.g. MS Excel). One
the
Metabolic
Reconstruction
page
or
the
Phylogenetic
reconstruction,
you
can download
a
subset
of
the
fragments
contained
in
the
sample
matching
a
specific group
of
organisms
or
matching
a
specific
part
of
metabolism
via
clicking
on
the
tab for
Tabular
view.
There
you
click
on
a
given
subset.

# **Glossary**

**Accession number1** (GenBank). The accession number is the unique identifier assigned to the entire sequence record when the record is submitted to GenBank. The GenBank accession number is a combination of letters and numbers that are usually in the format of one letter followed by five digits (e.g., M12345) or two letters followed by six digits (e.g., AC123456). The accession number for a particular record will not change even if the author submits a request to change some of the information in the record. Take note that an accession number is a unique identifier for a complete sequence record, while a Sequence Identifier, such as a Version, GI, or ProteinID, is an identification number assigned just to the sequence data. The NCBI Entrez System is searchable by accession number using the Accession [ACCN] search field.

**Accession number2** (RefSeq). This accession number is the unique identification number for a complete RefSeq sequence record. RefSeq accession numbers are written in the following format: two letters followed by an underscore and six digits (e.g., NT 123456). The first two letters of the RefSeq accession number indicate the type of sequence included in the record as described below:

- NT\_123456 constructed genomic contigs
- NM 123456 mRNAs (actually the cDNA sequences constructed from mRNA)
- NP 123456 proteins
- NC 123456 chromosomes

**Annotation.** Please see Assigning a gene function and annotation.

**Assigning a gene function and annotation.** Annotators assign gene functions to genes, and we call this process annotation. In most contexts, people use the term annotation to refer to assignments of function to the genes within a single organism. We certainly use the term in this sense, but we also use it to describe the process of assigning functions to corresponding genes from numerous genomes. Our basic approach to annotation is to ask our annotators to annotate the genes included in a Subsystem (e.g., glycolysis) across all genomes. This process of annotation of the genes within a subsystem across a set of genomes, rather than annotation of genes within a single genome, allows our annotators to focus on a constrained set of functional roles and attempt to accurately identify exactly what variant, if any, of a subsystem exists in each of the genomes.

We use the term annotation to refer to assigning functions to genes (either within a single organism or to a constrained set of gene/protein families across a set of organisms). This activity certainly is closely related to the construction of subsystems and protein families (which we call FIGfams), but we will describe those activities elsewhere.

**Assignment.** Please see Assigning a gene function and annotation

**Bidirectional Best Hit (BBH).** The paper "The use of gene clusters to infer functional coupling" defines a Bidirectional Best Hit or BBH as follows:

Given two genes Xa and Xb from two genomes Ga and Gb, Xa and Xb are called a "bidirectional best hit (BBH)" if and only if recognizable similarity exists between them (in our case, we required fasta3 scores lower than  $1.0 \times 10$ -5), there is no gene Zb in Gb that is more similar than Xb is to Xa, and there is no gene Za in Ga that is more similar than Xa is to Xb. Genes (Xa, Ya) from Ga and (Xb, Yb) from Gb form a "pair of close bidirectional best hits (PCBBH)" if and only if Xa and Ya are close, Xb and Yb are close, Xa and Xb are a BBH, and Ya and Yb are a BBH.

**Bit score**. The value S' is derived from the raw alignment score S in which the statistical properties of the scoring system used have been taken into account. Because bit scores have been normalized with respect to the scoring system, they can be used to compare alignment scores from different searches.

**BLAST**. The Basic Local Alignment Search Tool finds regions of local similarity between sequences. The program compares nucleotide or protein sequences to sequence databases and calculates the statistical significance of matches. BLAST can be used to infer functional and evolutionary relationships between sequences as well as help identify members of gene families.

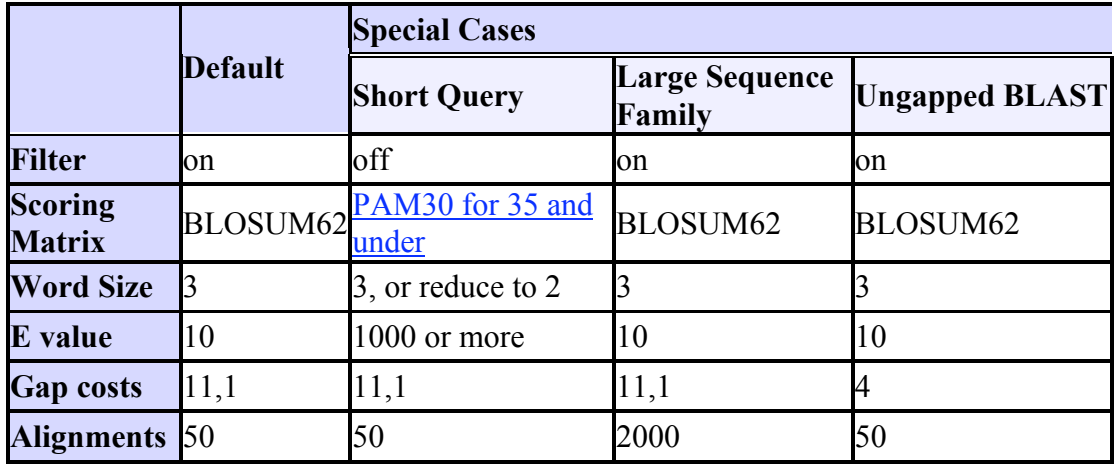

**CDD Conserved Domain Database.** This database is a collection of sequence alignments and profiles representing protein domains conserved during molecular evolution.

**CDS/coding sequence.** CDS refers to the portion of a genomic DNA sequence that is translated, from the start codon to the stop codon, inclusively, if complete. A partial CDS lacks part of the complete CDS (it may lack either or both the start and stop codons). Successful translation of a CDS results in the synthesis of a protein.

**E-value/Expect value.** The E-value is a parameter that describes the number of hits one can "expect" to see by chance when searching a database of a particular size. It decreases exponentially with the score (S) that is assigned to a match between two sequences. It is important to note that searches with short sequences can be virtually identical and have relatively high E-value. This is because the calculation of the E-value takes into account the length of the query sequence (besides database size). This is because shorter sequences have a high probability of occurring in the database purely by chance.

**EC number.** A number assigned to a type of enzyme according to a scheme of standardized enzyme nomenclature developed by the Enzyme Commission of the Nomenclature Committee of the International Union of Biochemistry and Molecular Biology (IUBMB). Every enzyme code consists of the letters "EC" followed by four numbers separated by periods. Those numbers represent a progressively finer classification of the enzyme. The main classification can be broken into 6 groups: 1. oxidoreductases, 2. Transferases, 3. Hydrolases, 4. Lyases, 5. Isomerases, and 6. Ligases.

**European ribosomal RNA database.** A database containing all complete or nearly complete SSU (small subunit) and LSU (large subunit) ribosomal RNA sequences. http://bioinformatics.psb.ugent.be/webtools/rRNA/

**FastGroupII.** It is a web-based bioinformatics platform to de-replicate large 16S rDNA libraries. FastGroupII provides users with the option of four different de-replication methods, performs rarefaction analysis, and automatically calculates the Shannon-Wiener Index and Chao1. It is recommended that one use FastGroupII for clustering and primary analysis of 16S libraries, and then the data from that can be fed into RDP Classifier and other programs.

**FASTA.** FASTA format is a text-based format for representing either nucleic acid sequences or peptide sequences, in which base pairs or amino acids are represented using single-letter codes. The format also allows for sequence names and comments to precede the sequences.

A sequence in FASTA format begins with a single-line description, followed by lines of sequence data. The description line is distinguished from the sequence data by a greaterthan (">") symbol in the first column. The word following the ">" symbol is the identifier of the sequence, and the rest of the line is the description (both are optional). There should be no space between the ">" and the first letter of the identifier. It is recommended that all lines of text be shorter than 80 characters. The sequence ends if another line starting with a ">" appears; this indicates the start of another sequence.

**Feature.** A feature is a defined region in the DNA. A PEG is the most prevalent feature type in the SEED. Some other feature types include RNA, prophage and pathogenicity islands. The format for a feature ID is fig|genome\_id.feature\_abbreviation.feature\_number (ie fig|83333.1.peg.100 ).

**FIGfam.** FIGfams are protein families generated by the Fellowship for Interpretation of Genomes (FIG). These families are based on the collection of subsystems, as well as correspondences between genes in closely related strains (we describe the construction of FIGfams in a separate SOP). The important properties of these families are as follows:

 1. Two PEGs which both occur within a single FIGfam are believed to have the same function.

 2. There is a decision procedure associated with the family which can be invoked to determine whether or not a gene can be "safely" assigned the function associated with the family.

**FIG Identifier / FIG-IDs.** We provide identifiers for genome sequences and features in the following form:

Entity type key identifier Genome genome fig 83331.1 PEG id fig|83331.peg.123 RNA feature id fig|83331.rna.1

**Functional role.** The concept of functional role is both basic and primitive in the sense that we will not pretend to offer a precise definition. It corresponds roughly to a single logical role that a gene or gene product may play in the operation of a cell.

**GBK.** ".gbk" GenBank flat file format for complete bacterial genomes. They are available at the NCBI FTP site along with a variety of formats (GenBank summary file (\*.gbs), FASTA Nucleic Acid file (\*.fna), FASTA Amino Acid file (\*.faa), Protein Table (\*.ptt), etc). ftp://ftp.ncbi.nih.gov/genomes/Bacteria/.

**Gene function.** The function of a protein-encoding gene (PEG) is the functional role played by the product of the gene or an expression describing a set of roles played by the encoded protein. The operators used to construct expressions and the meanings associated with the operators are described in

http://www.nmpdr.org/FIG/Html/SEED\_functions.html

Genes other than PEGs can also be assigned functions (e.g., SSU rRNA). However, in most cases the functions assigned to genes other than PEGs tend not to be problematic.

**Gene Ontology**. A controlled vocabulary of terms relating to molecular function, biological process, or cellular components developed by the Gene Ontology Consortium. A controlled vocabulary allows scientists to use consistent terminology when describing the roles of genes and proteins in cells.

**Greengenes**. A database and web application that provides access to the current and comprehensive 16S rRNA gene sequence alignment for browsing, blasting, probing, and downloading. http://greengenes.lbl.gov/cgi-bin/nph-index.cgi

**gzip.** A software application used for file compression. gzip is short for GNU zip; the program is freely available at http://www.gnu.org/software/gzip/.

```
gzip -c metagenome.tar > metagenome.tar.gz
```
**Homologous.** The term refers to similarity attributable to descent from a common ancestor.

**InterPro**. A searchable database providing information on sequence function and annotation. Sequences are grouped based on protein signatures or 'methods'. These groups represent superfamilies, families or sub-families of sequences. The groups may be defined as FAMILIES, DOMAINS, REPEATS OR SITES. The function of sequences within any group may be confined to a single biological process or it may be diverse range of functions (as in a superfamily) or the group may be functionally uncharacterized but without exception every entry has an abstract and references are provided where possible.

**Metabolic Reconstruction.** When we use the term metabolic reconstruction of a given genome we will simply mean the set of populated subsystems that contain the genome, the PEGs (and their assigned functions) that are connected to functional roles in these populated subsystems, and the specific variant code associated with the genome in each of the populated subsystems.

**NCBI Accession number.** An Accession number is a unique identifier given to a sequence when it is submitted to one of the DNA repositories (GenBank, EMBL, DDBJ). The initial deposition of a sequence record is referred to as version 1. If the sequence is updated, the version number is incremented, but the Accession number will remain constant.

**Ortholog.** Orthologs are genes in different species that derive from a common ancestor, i.e., they are direct evolutionary counterparts.

**Pair of Close Homologs (PCH).** The paper "The use of gene clusters to infer functional coupling" defines a Pair of Close Homologs as follows:

 We can also define the concept of "pairs of close homologs" (PCHs) as follows: genes (X′a, Y′a) from Ga and (X′b, Y′b) from Gb form a PCH if and only if X′a and Y′a are close, X′b and Y′b are close, X′a and X′b are recognizably similar, and Y′a and Y′b are recognizably similar. Here, we will consider two genes to be recognizably similar if their gene products produce fasta3 scores lower than  $1.0 \times 10$ -5. We use a scoring scheme analogous to the one described for PCBBHs to evaluate the connections between PCHs, except that if Ga and Gb are the same genome, we assign an arbitrary "same-genome score" ("same-genome" pairs cannot occur for PCBBHs by definition, but for PCHs they are possible). Unlike PCBBHs from two very close genomes for which contiguity is completely uninformative in the vast majority of cases, PCHs allow recognition of gene clusters that play similar (but usually not identical) roles (such as two transport cassettes

containing pairs of homologs) in the same or similar organisms. The arbitrary "samegenome score" should, we believe, have a value that is high enough to rank such instances as significant.

**Paralog.** A paralog is one of a set of homologous genes that have diverged from each other as a consequence of gene duplication.

**PEG.** A Protein Encoding Gene (PEG) is equivalent to a CDS (Coding Sequence).

**Pfam .** Pfam is a database of multiple sequence alignments and hidden Markov models covering many common protein domains.

**Phenotype.** Phenotype is any observable traits or characteristics of an organism, e.g., gram stain, shape, or the presence or absence of a disease. Phenotypic traits are not necessarily genetic.

**Populated Subsystem.** Please see Subsystem

**PSORT**. A program for analysis of protein sorting signals and prediction of subcellular localization. PSORT receives the information of an amino acid sequence and its source orgin, as inputs. Then, it analyzes the input sequence by applying the stored rules for various sequence features of known protein sorting signals. Finally, it reports the possibility for the input protein to be localized at each candidate site with additional information.

**Radar**. **R**apid **A**utomatic **D**etection and **A**lignment of **R**epeats in protein sequences. Many large proteins have evolved by internal duplication and many internal sequence repeats correspond to functional and structural units. Radar is uses an automatic algorithm, for segmenting your query sequence into repeats, it identifies short composition biased as well as gapped approximate repeats and complex repeat architectures involving many different types of repeats in your query sequence.

**RAST.** RAST or Rapid Annotation using Subsystem Technology is a rapid and very accurate annotation technology. We make a RAST server available for public use at: http://rast.nmpdr.org

**RDP**. The Ribosomal Database Project (RDP) complies ribosomal sequences and related data, and redistributes them in aligned and phylogenetically ordered form to the scientific community. RDP also has a variety of software tools for handling, analyzing and displaying sequences. http://rdp.cme.msu.edu/index.jsp

**SEED-Viewer.** The SEED Viewer is a web-based application that allows browsing of SEED data structures. We use the SEED-Viewer to provide a public read-only version of the latest SEED data at: http://seed-viewer.theseed.org

**Silva.** A database that provides comprehensive, quality checked and regularly updated databases of aligned small and large subunit ribosomal RNA sequences for all three domains of life. http://www.arb-silva.de/

**Subsystem.** A subsystem is a set of functional roles that an annotator has decided should be thought of as related. Frequently, subsystems represent the collection of functional roles that make up a metabolic pathway, a complex (e.g., the ribosome), or a class of proteins (e.g., two-component signal-transduction proteins within Staphylococcus aureus). A populated subsystem is a subsystem with an attached spreadsheet. The rows of the spreadsheet represent genomes and the columns represent the functional roles of the spreadsheet. Each cell contains the identifiers of genes from the corresponding genome the implement the specific functional role. That is, a populated subsystem specifies which genes implement instances of the subsystem in each of the genomes. The rows of a populated genome are assigned variant codes which describe which of a set of possible variants of the subsystem exist within each genome (special codes expressing a total absence of the subsystem or remaining uncertainty exist). Construction of a large set of curated populated subsystems is at the center of the NMPDR and SEED annotation efforts.

**Tar.** Is a (Unix) a single specialist program designed to store and extract files from an archive file known as a tarfile. a tape archive. A ".tar" file is not a compressed files, it is actually a collection of files within a single file uncompressed. If the file is a .tar.gz ("tarball") or ".tgz" file it is a collection of files that is compressed. If you are looking to compress a file you would create the tar file then **gzip** the file.

• To create a Tar file

Creates a GZIP-compressed Tar file of the name metagenome.tar.gz of twofiles. **tar -cvzf metagenome.tar.gz seqfile1.fna seqfile2.fna**

- To list files in a compressed Tar file **tar -tzf metagenome.tar.gz**
- To extract files from a Tar file

Extracts all files from a compressed Tar file of the name metagenome.tar.gz.

#### **tar -xvf metagenome.tar.gz**

**TaxID/Taxonomy Identifier.** The TaxID is a stable unique identifier for each taxon (for a species, a family, an order, or any other group in the taxonomy database). The taxID is seen in the GenBank records as a "source" feature table entry; for example, db xref="taxon:83333" is the TaxID for E. coli K12.

**Variant Code.** Please see Subsystems

# **Acknowledgments**

National Institute of Allergy and Infectious Diseases, National Institutes of Health, Department
of
Health
and
Human
Services,
under
Contract
HHSN266200400042C.

# **APPENDIX
A.
Publications
that
cite
out
tools
and
work.**

#### *Over
100
publications
have
cited
our
systems
or
work!!*

#### **Describing our tools**

- 1. **The metagenomics RAST server a public resource for the automatic phylogenetic and functional analysis of metagenomes.** Meyer F, Paarmann D, D'Souza M, Olson R, Glass EM, Kubal M, Paczian T, Rodriguez A, Stevens R, Wilke A, Wilkening J, Edwards RA. BMC Bioinformatics. 2008 Sep 19;9:386. PMID: 18803844
- 2. **The RAST Server: Rapid annotations using subsystems technology.** Aziz RK, Bartels D, Best AA, DeJongh M, Disz T, Edwards RA, Formsma K, Gerdes S, Glass EM, Kubal M, Meyer F, Olsen GJ, Olson R, Osterman AL, Overbeek RA, McNeil LK, Paarmann D, Paczian T, Parrello B, Pusch GD, Reich C, Stevens R, Vassieva O, Vonstein V, Wilke A, Zagnitko O. BMC Genomics. 2008 Feb 8;9:75. PMID: 18261238
- 3. **The National Microbial Pathogen Database Resource (NMPDR): A genomics platform based on subsystem annotation.** McNeil LK, Reich C, Aziz RK, Bartels D, Cohoon M, Disz T, Edwards RA, Gerdes SY, Hwang K, Kubal M, Margaryan GR, Meyer F, Mihalo W, Olsen GJ, Olson R, Osterman AL, Paarmann D, Paczian T, Parrello B, Pusch GD, Rodionov DA, Shi X, Vassieva O, Vonstein V, Zagnitko OP, Xia F, Zinner J, Overbeek R, Stevens R. Nucleic Acids Res. 2007 Jan;35(Database issue):D347-53. [Epub 2006 Dec 1] PMID: 17145713
- 4. **National Institute of Allergy and Infectious Diseases bioinformatics resource centers: New assets for pathogen informatics.** Greene JM, Collins F, Lefkowitz EJ, Roos D, Scheuermann RH, Sobral B, Stevens R, White O, Di Francesco V. Infect Immun. 2007 Jul;75(7):3212-9. [Epub 2007 Apr 9] PMID: 17420237
- 5. **Annotation of bacterial and archaeal genomes: improving accuracy and consistency.** Overbeek R, Bartels D, Vonstein V, Meyer F. Chem Rev. 2007 Aug;107(8):3431-47. [Epub 2007 Jul 21] PMID: 17658903
- 6. **The subsystems approach to genome annotation and its use in the project to annotate 1000 genomes.** Overbeek R, Begley T, Butler RM, Choudhuri JV, Chuang HY, Cohoon M, de Crecy-Lagard V, Diaz N, Disz T, Edwards R, Fonstein M, Frank ED, Gerdes S, Glass EM, Goesmann A, Hanson A, Iwata-Reuyl D, Jensen R, Jamshidi N, Krause L, Kubal M, Larsen N, Linke B, McHardy AC, Meyer F, Neuweger H, Olsen G, Olson R, Osterman A, Portnoy V, Pusch GD, Rodionov DA, Ruckert C, Steiner J, Stevens R, Thiele I, Vassieva O,

Ye Y, Zagnitko O, Vonstein V. Nucleic Acids Res. 2005 Oct 7;33(17):5691-702. PMID: 16214803

#### **Using our tools**

- 1. **Identification of genes encoding the folate- and thiamine-binding membrane proteins in firmicutes.** Eudes A, Erkens GB, Slotboom DJ, Rodionov DA, Naponelli V, Hanson AD. J Bacteriol. 2008 Nov;190(22):7591-4. [Epub 2008 Sep 5] PMID: 18776013
- 2. **The dual transcriptional regulator CysR in** *Corynebacterium glutamicum* **ATCC 13032 controls a subset of genes of the McbR regulon in response to the availability of sulphide acceptor molecules.** Rückert C, Milse J, Albersmeier A, Koch DJ, Pühler A, Kalinowski J. BMC Genomics. 2008 Oct 14;9:483. PMID: 18854009
	- $\circ$  Despite a lack of functional clustering, Cg0156 was shown to activate transcription of the genes in the pathway for assimilatory reduction of sulphate, *fpr2 cysIXHDNYZ*, in the Cysteine Biosynthesis subsystem.
- 3. **RNomics and Modomics in the halophilic archaea** *Haloferax volcanii:* **identification of RNA modification genes.** Grosjean H, Marck C, Gaspin C, Decatur WA, de Crecy-Lagard V. BMC Genomics. 2008 Oct 9;9(1):470. PMID: 18844986
- 4. **Identification and characterization of genes underlying chitinolysis in** *Collimonas fungivorans* **Ter331.** Fritsche K, de Boer W, Gerards S, van den Berg M, van Veen JA, Leveau JH. FEMS Microbiol Ecol. 2008 Oct;66(1):123-35. [Epub 2008 Jul 30] PMID: 18671744
- 5. **Rise and persistence of global M1T1 clone of** *Streptococcus pyogenes.* Aziz RK, Kotb M. Emerg Infect Dis. 2008 Oct;14(10):1511-7. PMID: 18826812
- 6. *Vibrio cholerae* **VciB promotes iron uptake via ferrous iron transporters.** Mey AR, Wyckoff EE, Hoover LA, Fisher CR, Payne SM. J Bacteriol. 2008 Sep;190(17):5953-62. [Epub 2008 Jun 27] PMID: 18586940
- 7. **Detection of large numbers of novel sequences in the metatranscriptomes of complex marine microbial communities.** Gilbert JA, Field D, Huang Y, Edwards R, Li W, Gilna P, Joint I. PLoS ONE. 2008 Aug 22;3(8):e3042. PMID: 18725995
	- o MG-RAST and our subsystems were used to reconstruct and compare the taxonomy and metabolism of metagenomic and metatranscriptomic data sets collected in replicate from two communities at two time points.
- 8. **Genome sequence of a Lancefield group C** *Streptococcus zooepidemicus* **strain causing epidemic nephritis: New information about an old disease.** Beres SB, Sesso R, Pinto SW, Hoe NP, Porcella SF, Deleo FR, Musser JM. PLoS ONE. 2008 Aug 21;3(8):e3026. PMID: 18716664
	- o The RAST server was used as one tool to develop a comprehensive annotation of the features in this genome.
- 9. **The type III pantothenate kinase encoded by coaX is essential for growth of** *Bacillus anthracis.* Paige C, Reid SD, Hanna PC, Claiborne A. J Bacteriol. 2008 Sep;190(18):6271-5. [Epub 2008 Jul 18] PMID: 18641144
- 10. **Comparative metagenomics reveals host specific metavirulomes and horizontal gene transfer elements in the chicken cecum microbiome.** Qu A, Brulc JM, Wilson MK, Law BF, Theoret JR, Joens LA, Konkel ME, Angly F, Dinsdale EA, Edwards RA, Nelson KE, White BA. PLoS ONE. 2008 Aug 13;3(8):e2945. PMID: 18698407
	- o MG-RAST and our subsystems were used to characterize the microbial community structure and functional gene content of the chicken cecal microbiome from a pathogen-free chicken and one that had been challenged with *Campylobacter jejuni.*
- 11. **Towards environmental systems biology of** *Shewanella.* Fredrickson JK, Romine MF, Beliaev AS, Auchtung JM, Driscoll ME, Gardner TS, Nealson KH, Osterman AL, Pinchuk G, Reed JL, Rodionov DA, Rodrigues JL, Saffarini DA, Serres MH, Spormann AM, Zhulin IB, Tiedje JM. Nat Rev Microbiol. 2008 Aug;6(8):592-603. [Epub 2008 Jul 7] PMID: 18604222
- 12. *Streptococcus iniae* **M-Like protein contributes to virulence in fish and is a target for live attenuated vaccine development.** Locke JB, Aziz RK, Vicknair MR, Nizet V, Buchanan JT. PLoS ONE. 2008 3(7): e2824. doi:10.1371/journal.pone.0002824. PMID: 18665241
- 13. **Identification of a cellobiose utilization gene cluster with cryptic betagalactosidase activity in** *Vibrio fischeri.* Adin DM, Visick KL, Stabb EV. Appl Environ Microbiol. 2008 Jul;74(13):4059-69. [Epub 2008 May 16] PMID: 18487409
- 14. **Large-scale transposon mutagenesis of** *Mycoplasma pulmonis.* French CT, Lao P, Loraine AE, Matthews BT, Yu H, Dybvig K. Mol Microbiol. 2008 Jul;69(1):67-76. [Epub 2008 Apr 28] PMID: 18452587
- 15. **Simultaneous assessment of soil microbial community structure and function through analysis of the meta-transcriptome.** Urich T, Lanzén A, Qi J, Huson DH, Schleper C, Schuster SC. PLoS ONE. 2008 Jun 25;3(6):e2527. PMID: 18575584
	- o MG-RAST and our subsystems were used to reconstruct and compare the taxonomy and metabolism of a soil community from metatranscriptomic data.
- 16. **Biochemical and phylogenetic characterization of a novel diaminopimelate biosynthesis pathway in prokaryotes identifies a diverged form of LLdiaminopimelate aminotransferase.** Hudson AO, Gilvarg C, Leustek T. J Bacteriol. 2008 May;190(9):3256-63. [Epub 2008 Feb 29] PMID: 18310350
- 17. **Critical evaluation of two primers commonly used for amplification of bacterial 16S rRNA genes.** Frank JA, Reich CI, Sharma S, Weisbaum JS, Wilson BA, Olsen GJ. Appl Environ Microbiol. 2008 Apr;74(8):2461-70. [Epub 2008 Feb 22] PMID: 18296538
	- $\circ$  A phylogenetically representative set of full-length bacterial SSU  $\frac{rRNA}{r}$ sequences was extracted from The SEED.
- 18. **Phylogenomic and functional analysis of pterin-4a-carbinolamine dehydratase family (COG2154) proteins in plants and microorganisms.** Naponelli V, Noiriel A, Ziemak MJ, Beverley SM, Lye LF, Plume AM, Botella

JR, Loizeau K, Ravanel S, Rébeillé F, de Crécy-Lagard V, Hanson AD. Plant Physiol. 2008 Apr;146(4):1515-27. [Epub 2008 Feb 1] PMID: 18245455

- o The COG2154 family of proteins was discovered to have members in genomes with or without aromatic amino acid hydroxylases (AAHs), which generate oxidized pterin cofactors recycled by Pterin-4acarbinolamine dehydratases (PCDs). Partnerless PCDs are hypothesized to support the function of presently unrecognized pterin-dependent enzymes. A signature motif for PCD activity, which may be used as a query term in protSCAN (available from our Sequence Search page), was discovered to be: any(EDKH) 3...3 H any(HN) any(PCS) 5...6 any(YWF) 9...9 any(HW) 8...15 D
- 19. **Transcriptional regulation of NAD metabolism in bacteria: NrtR family of Nudix-related regulators.** Rodionov DA, De Ingeniis J, Mancini C, Cimadamore F, Zhang H, Osterman AL, Raffaelli N. Nucleic Acids Res. 2008 Apr;36(6):2047- 59. [Epub 2008 Feb 14] PMID: 18276643
- 20. **Transcriptional regulation of NAD metabolism in bacteria: Genomic reconstruction of NiaR (YrxA) regulon.** Rodionov DA, Li X, Rodionova IA, Yang C, Sorci L, Dervyn E, Martynowski D, Zhang H, Gelfand MS, Osterman AL. Nucleic Acids Res. 2008 Apr;36(6):2032-46. [Epub 2008 Feb 14] PMID: 18276644
- 21. **Cohesion Group Approach for Evolutionary Analysis of TyrA, a Protein Family with Wide-Ranging Substrate Specificities.** Bonner CA, Disz T, Hwang K, Song J, Vonstein V, Overbeek R, Jensen RA. Microbiol Mol Biol Rev. 2008 Mar;72(1):13-53. PMID: 18322033
	- o The TyrA dehydrogenases are used as a prototype example of how a credible picture of evolutionary events can be deduced within the vertical trace of inheritance in combination with intervening events of lateral gene transfer (LGT). Figures and tables supplemental to the paper are found on the TyrA page.
- 22. **Functional metagenomic profiling of nine biomes.** Dinsdale EA, Edwards RA, Hall D, Angly F, Breitbart M, Brulc JM, Furlan M, Desnues C, Haynes M, Li L, Mc Daniel L, Moran MA, Nelson KE, Nilsson C, Olson R, Paul J, Brito BR, Ruan Y, Swan BK, Stevens R, Valentine DL, Thurber RV, Wegley L, White BA, Rohwer F. Nature 2008 Mar 12. PMID: 18337718
	- o MG-RAST and our subsystems were used to reconstruct and compare the metabolism of different microbial environments.
- 23. **ComPath: Comparative enzyme analysis and annotation in pathway/subsystem contexts.** Choi K, Kim S. BMC Bioinformatics. 2008 Mar 6;9:145. PMID: 18325116
	- o ComPath provides a total of 327 model pathways combining 205 pathways from KEGG database and 122 subsystems from The SEED and NMPDR.
- 24. **Glycerate 2-kinase of** *Thermotoga maritima* **and genomic reconstruction of related metabolic pathways.** Yang C, Rodionov DA, Rodionova IA, Li X, Osterman AL. J Bacteriol. 2008 Mar;190(5):1773-82. [Epub 2007 Dec 21] PMID: 18156253
- 25. **Microbial ecology of four coral atolls in the Northern Line Islands.** Dinsdale EA, Pantos O, Smriga S, Edwards RA, Angly F, Wegley L, Hatay M, Hall D, Brown E, Haynes M, Krause L, Sala E, Sandin SA, Thurber RV, Willis BL, Azam F, Knowlton N, Rohwer F. PLoS ONE. 2008 Feb 27;3(2):e1584. PMID: 18301735
	- o MG-RAST and our subsystems were used to characterize differences in microbial communities across atolls that could reflect natural environmental variation or human impacts.
- 26. **Sialic acid mutarotation is catalyzed by the** *Escherichia coli* **beta-propeller protein YjhT.** Severi E, Müller A, Potts JR, Leech A, Williamson D, Wilson KS, Thomas GH. J Biol Chem. 2008 Feb 22;283(8):4841-9. [Epub 2007 Dec 5] PMID: 18063573
	- o A previously uncharacterized protein present in many sialic acid-utilizing pathogens, YjhT, was proven to accelerate the equilibration of the alphaand beta-anomers of N-acetylneuraminic acid, thus describing a novel sialic acid mutarotase activity. The conservation of its genomic position near sialometabolic and sialic acid-inducible genes was explored using Compare Regions.
- 27. **Bacterial carbon processing by generalist species in the coastal ocean.** Mou X, Sun S, Edwards RA, Hodson RE, Moran MA. Nature. 2008 Feb 7;451(7179):708- 11.[ Epub 2008 Jan 27] PMID: 18223640
	- o MG-RAST and our subsystems were used to directly measure niche breadth for bacterial functional assemblages.
- 28. **Structural basis for substrate binding and the catalytic mechanism of type III pantothenate kinase.** Yang K, Strauss E, Huerta C, Zhang H. Biochemistry. 2008 Feb 5;47(5):1369-80. [Epub 2008 Jan 11] PMID: 18186650
	- o A comprehensive analysis of the PanK-encoding genes in the Coenzyme A Biosynthesis subsystem revealed that PanK-III enzymes have a much wider phylogenetic distribution than the better known PanK-I, being present in 12 of the 13 major bacterial groups, and in many pathogens.
- 29. **Bifunctional NMN adenylyltransferase/ADP-ribose pyrophosphatase: Structure and function in bacterial NAD metabolism.** Huang N, Sorci L, Zhang X, Brautigam CA, Li X, Raffaelli N, Magni G, Grishin NV, Osterman AL, Zhang H. Structure. 2008 Feb;16(2):196-209. PMID: 18275811
- 30. **An in vivo expression technology screen for** *Vibrio cholerae* **genes expressed in human volunteers.** Lombardo MJ, Michalski J, Martinez-Wilson H, Morin C, Hilton T, Osorio CG, Nataro JP, Tacket CO, Camilli A, Kaper JB. Proc Natl Acad Sci U S A. 2007 Nov 13;104(46):18229-34. [Epub 2007 Nov 6] PMID: 17986616
- 31. **Comparative RNomics and modomics in Mollicutes: Prediction of gene function and evolutionary implications.** de Crécy-Lagard V, Marck C, Brochier-Armanet C, Grosjean H. IUBMB Life. 2007 Oct;59(10):634-58. PMID: 17852564
- 32. **The biological role of death and lysis in biofilm development.** Bayles KW. Nat Rev Microbiol. 2007 Sep;5(9):721-6. PMID: 17694072
- o The functional roles, phylogenetic distribution, and biological importance of the Murein Hydrolase Regulation and Cell Death subsystem, which was developed in conjunction with an NMPDR curator, are described.
- 33. **Whole proteome analysis of post-translational modifications: Applications of mass-spectrometry for proteogenomic annotation.** Gupta N, Tanner S, Jaitly N, Adkins JN, Lipton M, Edwards R, Romine M, Osterman A, Bafna V, Smith RD, Pevzner PA. Genome Res. 2007 Sep;17(9):1362-77. [Epub 2007 Aug 9] PMID: 17690205
	- o Subsystems were used to identify and categorize the functions of expressed proteins detected in the proteome of Shewanella oneidensis MR-1.
- 34. **Identification of genes encoding tRNA modification enzymes by comparative genomics.** de Crécy-Lagard V. Methods Enzymol. 2007;425:153-83. PMID: 17673083
- 35. **Comparative genomics of bacterial and plant folate synthesis and salvage: Predictions and validations.** de Crécy-Lagard V, El Yacoubi B, de la Garza RD, Noiriel A, Hanson AD. BMC Genomics. 2007 Jul 23;8:245. PMID: 17645794
	- o Subsystem construction tools in the SEED and the SignatureGenesTool at NMPDR were used to predict the pathways and to identify cases of missing genes for almost every step of the Folate Biosynthesis subsystem. Candidates for such missing genes in bacteria and plants were then predicted using our compare regions view, and representative candidates were verified experimentally.
- 36. **Free methionine-(R)-sulfoxide reductase from** *Escherichia coli* **reveals a new GAF domain function.** Lin Z, Johnson LC, Weissbach H, Brot N, Lively MO, Lowther WT. Proc Natl Acad Sci U S A. 2007 Jun 5;104(23):9597-602. [Epub 2007 May 29]
	- o The *yebR* gene of E.coli was proven to function as a free methionine-(R) sulfoxide reductase, and the conservation of its genomic position adjacent to ProQ was explored using Compare Regions
- 37. **Characterization of a TIR-like protein from** *Paracoccus denitrificans.* Low LY, Mukasa T, Reed JC, Pascual J. Biochem Biophys Res Commun. 2007 May 4;356(2):481-6. [Epub 2007 Mar 7] PMID: 17362878
- 38. **Toward the automated generation of genome-scale metabolic networks in the SEED.** DeJongh M, Formsma K, Boillot P, Gould J, Rycenga M, Best A.BMC Bioinformatics. 2007 Apr 26;8:139. PMID: 17462086
	- o Subsystems were used to guide the automated generation of substantially complete metabolic networks from a collection of modular components called "scenarios."
- 39. **The IclR-type transcriptional repressor LtbR regulates the expression of leucine and tryptophan biosynthesis genes in the amino acid producer** *Corynebacterium glutamicum.* Brune I, Jochmann N, Brinkrolf K, Huser AT, Gerstmeir R, Eikmanns BJ, Kalinowski J, Puhler A, Tauch A. J Bacteriol. 2007 Apr;189(7):2720-33. [Epub 2007 Jan 26] PMID: 17259312
	- o The Cg1486 gene was proven to function as a repressor of genes in the leucine and tryptophan biosynthetic pathways, and the conservation of its

genomic position upstream of *leuCD* was explored using Compare Regions.

- 40. **Genomic identification and in vitro reconstitution of a complete biosynthetic pathway for the osmolyte di-myo-inositol-phosphate.** Rodionov DA, Kurnasov OV, Stec B, Wang Y, Roberts MF, Osterman AL. Proc Natl Acad Sci U S A. 2007 Mar 13;104(11):4279-84. [Epub 2007 Mar 2] PMID: 17360515
	- o Comparative genomic analyses predicted two genes that were previously missing, which were included in a new subsystem that accurately describes the Di-Inositol-Phosphate biosynthesis pathway.
- 41. **Structure of the type III pantothenate kinase from** *Bacillus anthracis* **at 2.0 A resolution: Implications for coenzyme A-dependent redox biology.** Nicely NI, Parsonage D, Paige C, Newton GL, Fahey RC, Leonardi R, Jackowski S, Mallett TC, Claiborne A. Biochemistry. 2007 Mar 20;46(11):3234-45.[ Epub 2007 Feb 27] PMID: 17323930
- 42. **Biotin uptake in prokaryotes by solute transporters with an optional ATPbinding cassette-containing module.** Hebbeln P, Rodionov DA, Alfandega A, Eitinger T. Proc Natl Acad Sci U S A. 2007 Feb 20;104(8):2909-14. [Epub 2007 Feb 14] PMID: 17301237
	- o The ECF class transporters subsystem describes a group of bacterial and archaeal transporters containing typical ABC proteins that seem to be independent of solute-binding proteins.
- 43. **GISMO--gene identification using a support vector machine for ORF classification.** Krause L, McHardy AC, Nattkemper TW, Pühler A, Stoye J, Meyer F. Nucleic Acids Res. 2007 January; 35(2): 540–549. [Epub 2006 Dec 14] PMID: 17175534
	- o ThiS in the Thiamin Biosynthesis subsystem was given as one example of how our subsystems were used to validate the automatic identification of very small genes.
- 44. **Computational reconstruction of iron- and manganese-responsive transcriptional networks in alpha-proteobacteria.** Rodionov DA, Gelfand MS, Todd JD, Curson AR, Johnston AW. PLoS Comput Biol. 2006 Dec 15;2(12):e163. [Epub 2006 Oct 18] PMID: 17173478
- 45. **Discovery of a new prokaryotic type I GTP cyclohydrolase family.** El Yacoubi B, Bonnett S, Anderson JN, Swairjo MA, Iwata-Reuyl D, de Crecy-Lagard V. J Biol Chem. 2006 Dec 8;281(49):37586-93. [Epub 2006 Oct 10] PMID: 17032654
	- o The SignatureGenesTool was used in conjunction with Compare Regions and the Folate Biosynthesis subsystem to discover the function of COG1469 family proteins.
- 46. **Experimental and computational assessment of conditionally essential genes in** *Escherichia coli.* Joyce AR, Reed JL, White A, Edwards R, Osterman A, Baba T, Mori H, Lesely SA, Palsson BO, Agarwalla S. J Bacteriol. 2006 Dec;188(23):8259-71. [Epub 2006 Sep 29] PMID: 17012394
	- o EssentialGenes of *E. coli* were analyzed in terms of metabolic subsystems across multiple genomes.
- 47. **The thioredoxin domain of** *Neisseria gonorrhoeae* **PilB can use electrons from DsbD to reduce downstream methionine sulfoxide reductases.** Brot N, Collet

JF, Johnson LC, Jonsson TJ, Weissbach H, Lowther WT. J Biol Chem. 2006 Oct 27;281(43):32668-75. [Epub 2006 Aug 22] PMID: 16926157

- o The domains that are fused in this Neisseria protein were identified as separate but clustered peptides using the Find Clusters function.
- 48. **Essential genes on metabolic maps.** Gerdes S, Edwards R, Kubal M, Fonstein M, Stevens R, Osterman A. Curr Opin Biotechnol. 2006 Oct;17(5):448-56. [Epub 2006 Sep 15] PMID: 16978855
	- o The genomic scale screens for essential genes that are displayed on the EssentialGenes page are reviewed and discussed in the context of comparative analysis of subsystems.
- 49. **Comparative genomics and experimental characterization of Nacetylglucosamine utilization pathway of** *Shewanella oneidensis.* Yang C, Rodionov DA, Li X, Laikova ON, Gelfand MS, Zagnitko OP, Romine MF, Obraztsova AY, Nealson KH, Osterman AL. J Biol Chem. 2006 Oct 6;281(40):29872-85. [Epub 2006 Jul 20] PMID: 16857666
	- o A novel variant of the classical three-step biochemical conversion of GlcNAc to fructose 6-phosphate was described in the Chitin and Nacetylglucosamine Utilization subsystem. The functional roles GlcN-6-P deaminase and GlcNAc kinase were assigned to two genes of previously unknown function based on Compare Regions and experimental verification.
- 50. **Characterization of the** *Staphylococcus aureus* **heat shock, cold shock, stringent, and SOS responses and their effects on log-phase mRNA turnover.** Anderson KL, Roberts C, Disz T, Vonstein V, Hwang K, Overbeek R, Olson PD, Projan SJ, Dunman PM. J Bacteriol. 2006 Oct;188(19):6739-56 PMID: 16980476
- 51. **Genome sequence of the bioplastic-producing "Knallgas" bacterium** *Ralstonia eutropha H16.* Pohlmann A, Fricke WF, Reinecke F, Kusian B, Liesegang H, Cramm R, Eitinger T, Ewering C, Pötter M, Schwartz E, Strittmatter A, Voss I, Gottschalk G, Steinbüchel A, Friedrich B, Bowien B. Nat Biotechnol. 2006 Oct;24(10):1257-62. [Epub 2006 Sep 10] PMID: 16964242
- 52. **Crystal structure of a type III pantothenate kinase: insight into the mechanism of an essential coenzyme A biosynthetic enzyme universally distributed in bacteria.** Yang K, Eyobo Y, Brand LA, Martynowski D, Tomchick D, Strauss E, Zhang H. J Bacteriol. 2006 Aug;188(15):5532-40. PMID: 16855243
	- o A comprehensive survey of the phylogenetic distribution of type I, II and III PanKs in more than 300 complete or nearly complete genomes from the Archaea, Eukarya, and 13 major groups of Bacteria was performed.
- 53. **Random mutagenesis in** *Corynebacterium glutamicum* **ATCC 13032 using an IS6100-based transposon vector identified the last unknown gene in the histidine biosynthesis pathway.** Mormann S, Lömker A, Rückert C, Gaigalat L, Tauch A, Pühler A, Kalinowski J. BMC Genomics. 2006 Aug 10;7:205. PMID: 16901339
- 54. **Study of an alternate glyoxylate cycle for acetate assimilation by** *Rhodobacter sphaeroides.* Alber BE, Spanheimer R, Ebenau-Jehle C, Fuchs G. Mol Microbiol. 2006 Jul;61(2):297-309. PMID: 16856937
- 55. **Comparative genomics of NAD biosynthesis in cyanobacteria.** Gerdes SY, Kurnasov OV, Shatalin K, Polanuyer B, Sloutsky R, Vonstein V, Overbeek R, Osterman AL. J Bacteriol. 2006 Apr;188(8):3012-23. PMID: 16585762
- 56. **A hidden metabolic pathway exposed.** Osterman A. Proc Natl Acad Sci U S A. 2006 Apr 11;103(15):5637-8. [Epub 2006 Apr 4] PMID: 16595627
- 57. **Using pyrosequencing to shed light on deep mine microbial ecology.** Edwards RA, Rodriguez-Brito B, Wegley L, Haynes M, Breitbart M, Peterson DM, Saar MO, Alexander S, Alexander EC Jr, Rohwer F. BMC Genomics. 2006 Mar 20;7:57. PMID: 16549033
	- o Subsystems were used to characterize two distinctly different microbial communities from short pyrosequence reads during the development of the MG-RAST server.
- 58. **An application of statistics to comparative metagenomics.** Rodriguez-Brito B, Rohwer F, Edwards RA. BMC Bioinformatics. 2006 Mar 20;7:162. PMID: 16549025
	- o Subsystems that were overrepresented in the Sargasso Sea and Acid Mine Drainage metagenomes when compared to non-redundant databases were identified using statistical methods later incorporated into the MG-RAST server.
- 59. **Community genomics among stratified microbial assemblages in the ocean's interior.** DeLong EF, Preston CM, Mincer T, Rich V, Hallam SJ, Frigaard NU, Martinez A, Sullivan MB, Edwards R, Brito BR, Chisholm SW, Karl DM. Science. 2006 Jan 27;311(5760):496-503. PMID: 16439655
- 60. **Comparative and functional genomic analysis of prokaryotic nickel and cobalt uptake transporters: Evidence for a novel group of ATP-binding cassette transporters.** Rodionov DA, Hebbeln P, Gelfand MS, Eitinger T. J Bacteriol. 2006 Jan;188(1):317-27. PMID: 16352848
	- o Positional gene clustering of identified candidate nickel/cobalt transporters with known Ni- and Co-containing enzymes was analyzed with Compare Regions and captured in the Transport of Nickel and Cobalt subsystem.
- 61. **Functional genomics and expression analysis of the** *Corynebacterium glutamicum fpr2-cysIXHDNYZ* **gene cluster involved in assimilatory sulphate reduction.** Ruckert C, Koch DJ, Rey DA, Albersmeier A, Mormann S, Puhler A, Kalinowski J. BMC Genomics. 2005 Sep 13;6:121. PMID: 16159395
	- o The conservation of this cluster among the Actinomycetales was explored using Compare Regions.
- 62. **Low-molecular-weight protein tyrosine phosphatases of** *Bacillus subtilis.* Musumeci L, Bongiorni C, Tautz L, Edwards RA, Osterman A, Perego M, Mustelin T, Bottini N. J Bacteriol. 2005 Jul;187(14):4945-56. PMID: 15995210

#### **Citing our work**

63. **Strepto-DB, a database for comparative genomics of group A (GAS) and B (GBS) streptococci, implemented with the novel database platform 'Open Genome Resource' (OGeR).** Klein J, Münch R, Biegler I, Haddad I, Retter I, Jahn D. Nucleic Acids Res. 2008 Oct 14. [Epub ahead of print] PMID: 18854354

- 64. **MetaSim: A sequencing simulator for genomics and metagenomics.** Richter DC, Ott F, Auch AF, Schmid R, Huson DH. PLoS ONE. 2008 Oct 8;3(10):e3373. PMID: 18841204
- 65. **Incorporating genome-wide DNA sequence information into a dynamic whole-cell model of Escherichia coli: Application to DNA replication.** Atlas JC, Nikolaev EV, Browning ST, Shuler ML. IET Syst. Biol. 2008 Sept;2(5):369- 82. DOI:10.1049/iet-syb:20070079
- 66. **Annotation of metagenome short reads using proxygenes.** Dalevi D, Ivanova NN, Mavromatis K, Hooper SD, Szeto E, Hugenholtz P, Kyrpides NC, Markowitz VM. Bioinformatics. 2008 Aug 15;24(16):i7-i13. PMID: 18689842
- 67. **Hyperbolic SOM-based clustering of DNA fragment features for taxonomic visualization and classification.** Martin C, Diaz NN, Ontrup J, Nattkemper TW. Bioinformatics. 2008 Jul 15;24(14):1568-74. [Epub 2008 Jun 5] PMID: 18535082
- 68. **GeConT 2: Gene context analysis for orthologous proteins, conserved domains and metabolic pathways.** Martinez-Guerrero CE, Ciria R, Abreu-Goodger C, Moreno-Hagelsieb G, Merino E. Nucleic Acids Res. 2008 Jul 1;36(Web Server issue):W176-80. [Epub 2008 May 29] PMID: 18511460
- 69. **On application of directons to functional classification of genes in prokaryotes.** Wu H, Mao F, Olman V, Xu Y. Comput Biol Chem. 2008 Jun;32(3):176-84. [Epub 2008 Mar 2] PMID: 18440870
- 70. **Laying the foundation for a Genomic Rosetta Stone: Creating information hubs through the use of consensus identifiers.** Van Brabant B, Gray T, Verslyppe B, Kyrpides N, Dietrich K, Glöckner FO, Cole J, Farris R, Schriml LM, De Vos P, De Baets B, Field D, Dawyndt P; Genomic Standards Consortium. OMICS. 2008 Jun;12(2):123-7. PMID: 18479205
- 71. **An instant cell recognition system using a microfabricated coordinate standard chip useful for combinable cell observation with multiple microscopic apparatuses.** Yamada Y, Yamaguchi N, Ozaki M, Shinozaki Y, Saito M, Matsuoka H. Microsc Microanal. 2008 Jun;14(3):236-42. [Epub 2008 Mar 3] PMID: 18312725
- 72. **The minimum information about a genome sequence (MIGS) specification.** Field D, Garrity G, Gray T, Morrison N, Selengut J, Sterk P, Tatusova T, Thomson N, Allen MJ, Angiuoli SV, Ashburner M, Axelrod N, Baldauf S, Ballard S, Boore J, Cochrane G, Cole J, Dawyndt P, De Vos P, DePamphilis C, Edwards R, Faruque N, Feldman R, Gilbert J, Gilna P, Glöckner FO, Goldstein P, Guralnick R, Haft D, Hancock D, Hermjakob H, Hertz-Fowler C, Hugenholtz P, Joint I, Kagan L, Kane M, Kennedy J, Kowalchuk G, Kottmann R, Kolker E, Kravitz S, Kyrpides N, Leebens-Mack J, Lewis SE, Li K, Lister AL, Lord P, Maltsev N, Markowitz V, Martiny J, Methe B, Mizrachi I, Moxon R, Nelson K, Parkhill J, Proctor L, White O, Sansone SA, Spiers A, Stevens R, Swift P, Taylor C, Tateno Y, Tett A, Turner S, Ussery D, Vaughan B, Ward N, Whetzel T, San Gil I, Wilson G, Wipat A. Nat Biotechnol. 2008 May;26(5):541-7. PMID: 18464787
- 73. **Genome-enabled approaches shed new light on plant metabolism.** DellaPenna D, Last RL. Science. 2008 Apr 25;320(5875):479-81. PMID: 18436775
- 74. **Large-scale prediction of drug-target relationships.** Kuhn M, Campillos M, González P, Jensen LJ, Bork P. FEBS Lett. 2008 Apr 9;582(8):1283-90. [Epub 2008 Feb 20] PMID: 18291108
- 75. **The multiple facets of homology and their use in comparative genomics to study the evolution of genes, genomes, and species.** Descorps-Declère S, Lemoine F, Sculo Q, Lespinet O, Labedan B. Biochimie. 2008 Apr;90(4):595- 608. [Epub 2007 Sep 22] PMID: 17961904
- 76. **Comparative genomics-based investigation of resequencing targets in** *Vibrio fischeri:* **Focus on point miscalls and artefactual expansions.** Mandel MJ, Stabb EV, Ruby EG. BMC Genomics. 2008 Mar 25;9:138. PMID: 18366731
- 77. **Comparative genomics and functional annotation of bacterial transporters.** Gelfand MS, Rodionov DA. Physics of Life Reviews. 2008 March;5(1):22-49. [Epub 2007 Oct 24] doi:10.1016/j.plrev.2007.10.003
- 78. **Mining the genomes of plant pathogenic bacteria: How not to drown in gigabases of sequence.** Vinatzer BA, Yan S. Mol Plant Pathol. 2008 Jan;9(1):105-18. PMID: 18705888
- 79. **Finding novel metabolic genes through plant-prokaryote phylogenomics.** de Crécy-Lagard V, Hanson AD. Trends Microbiol. 2007 Dec;15(12):563-70. [Epub 2007 Nov 9] PMID: 17997099
- 80. **Annotation, comparison and databases for hundreds of bacterial genomes.** Médigue C, Moszer I. Res Microbiol. 2007 Dec;158(10):724-36. [Epub 2007 Oct 6] PMID: 18031997
- 81. **Assessing the evolutionary rate of positional orthologous genes in prokaryotes using synteny data.** Lemoine F, Lespinet O, Labedan B. BMC Evol Biol. 2007 Nov 29;7:237. PMID: 18047665
- 82. **Metabolic reconstruction and analysis for parasite genomes.** Pinney JW, Papp B, Hyland C, Wambua L, Westhead DR, McConkey GA. Trends Parasitol. 2007 Nov;23(11):548-54. [Epub 2007 Oct 22] PMID: 17950669
- 83. **GOing from functional genomics to biological significance.**!McCarthy FM, Bridges SM, Burgess SC. Cytogenet Genome Res. 2007;117(1-4):278-87. PMID: 17675869
- 84. **Current approaches to gene regulatory network modelling.** Schlitt T, Brazma A. BMC Bioinformatics. 2007 Sep 27;8 Suppl 6:S9. PMID: 17903290
- 85. **Genome-wide analysis of intergenic regions of** *Mycobacterium tuberculosis* **H37Rv using affymetrix GeneChips .** Fu LM, Shinnick TM. EURASIP J Bioinform Syst Biol. 2007 September 16; 2007:23054-10. PMID: 18253472
- 86. **Sequence-based analysis of pQBR103; a representative of a unique, transferproficient mega plasmid resident in the microbial community of sugar beet.** Tett A, Spiers AJ, Crossman LC, Ager D, Ciric L, Dow JM, Fry JC, Harris D, Lilley A, Oliver A, Parkhill J, Quail MA, Rainey PB, Saunders NJ, Seeger K, Snyder LA, Squares R, Thomas CM, Turner SL, Zhang XX, Field D, Bailey MJ. ISME J. 2007 Aug;1(4):331-40. [Epub 2007 Jul 5] PMID: 18043644
- 87. **Sensitivity and control analysis of periodically forced reaction networks using the Green's function method.** Nikolaev EV, Atlas JC, Shuler ML. J Theor Biol. 2007 Aug 7;247(3):442-61. [Epub 2007 Feb 28] PMID: 17481665
- 88. **Comparative genomic reconstruction of transcriptional regulatory networks in bacteria.** Rodionov DA. Chem Rev. 2007 Aug;107(8):3467-97. [Epub 2007 Jul 18] **PMID**: 17636889
- 89. **Protein annotation at genomic scale: The current status.** Frishman D. Chem Rev. 2007 Aug;107(8):3448-66. [Epub 2007 Jul 21] PMID: 17658902
- 90. **Mining enzymes from extreme environments.** Ferrer M, Golyshina O, Beloqui A, Golyshin PN. Curr Opin Microbiol. 2007 Jun;10(3):207-14. [Epub 2007 Jun 4] PMID: 17548239
- 91. **Microbial genome data resources.** Markowitz VM. Curr Opin Biotechnol. 2007 Jun;18(3):267-72. [Epub 2007 Apr 30] PMID: 17467973
- 92. **The pan-genome: Towards a knowledge-based discovery of novel targets for vaccines and antibacterials.** Muzzi A, Masignani V, Rappuoli R. Drug Discov Today. 2007 Jun;12(11-12):429-39. [Epub 2007 May 7] PMID: 17532526
- 93. **The positive role of the ecological community in the genomic revolution.** Field D, Kyrpides N. Microb Ecol. 2007 Apr;53(3):507-11. [Epub 2007 Apr 12] PMID: 17436031
- 94. **Accurate phylogenetic classification of variable-length DNA fragments.** McHardy AC, Martín HG, Tsirigos A, Hugenholtz P, Rigoutsos I. Nat Methods. 2007 Jan;4(1):63-72. [Epub 2006 Dec 10] PMID: 17179938
- 95. **CutDB: A proteolytic event database.** Igarashi Y, Eroshkin A, Gramatikova S, Gramatikoff K, Zhang Y, Smith JW, Osterman AL, Godzik A. Nucleic Acids Res. 2007 Jan;35(Database issue):D546-9. [Epub 2006 Nov 16] PMID: 17142225
- 96. **How do we compare hundreds of bacterial genomes?** Field D, Wilson G, van der Gast C. Curr Opin Microbiol. 2006 Oct;9(5):499-504. [Epub 2006 Aug 30] PMID: 16942900
- 97. **Automated bacterial genome analysis and annotation.** Stothard P, Wishart DS. Curr Opin Microbiol. 2006 Oct;9(5):505-10. [Epub 2006 Aug 22] PMID: 16931121
- 98. **New metrics for comparative genomics.** Galperin MY, Kolker E. Curr Opin Biotechnol. 2006 Oct;17(5):440-7. [Epub 2006 Sep 15] PMID: 16978854
- 99. **Systems biology as a foundation for genome-scale synthetic biology** Barrett CL, Kim TY, Kim HU, Palsson BØ, Lee SY. Curr Opin Biotechnol. 2006 Oct;17(5):488-92. [Epub 2006 Aug 23] PMID: 16934450
- 100. **AgBase: A functional genomics resource for agriculture.** McCarthy FM, Wang N, Magee GB, Nanduri B, Lawrence ML, Camon EB, Barrell DG, Hill DP, Dolan ME, Williams WP, Luthe DS, Bridges SM, Burgess SC. BMC Genomics. 2006 Sep 8;7:229. PMID: 16961921
- 101. **A phosphatidic acid-binding protein of the chloroplast inner envelope membrane involved in lipid trafficking.** Awai K, Xu C, Tamot B, Benning C. Proc Natl Acad Sci U S A. 2006 Jul 11;103(28):10817-22. [Epub 2006 Jul 3] PMID: 16818883
- 102. **MaGe: A microbial genome annotation system supported by synteny results.** Vallenet D, Labarre L, Rouy Z, Barbe V, Bocs S, Cruveiller S, Lajus A, Pascal G, Scarpelli C, Médigue C. Nucleic Acids Res. 2006 Jan 10;34(1):53-65. PMID: 16407324

103. **Automatic detection of subsystem/pathway variants in genome analysis.** Ye Y, Osterman A, Overbeek R, Godzik A. Bioinformatics. 2005 Jun;21 Suppl 1:i478-86. PMID: 15961494